# **DPC-7.7** DVD Changer

Instruction Manual

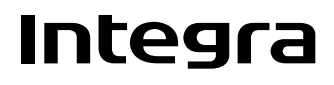

Download from Www.Somanuals.com. All Manuals Search And Download.

#### <span id="page-1-1"></span>**WARNING:**

TO REDUCE THE RISK OF FIRE OR ELECTRIC SHOCK, DO NOT EXPOSE THIS APPARATUS TO RAIN OR MOISTURE.

#### **CAUTION:**

TO REDUCE THE RISK OF ELECTRIC SHOCK, DO NOT REMOVE COVER (OR BACK). NO USER-SERVICEABLE PARTS INSIDE. REFER SERVICING TO QUALIFIED SERVICE PERSONNEL.

<span id="page-1-0"></span>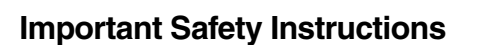

- 1. Read these instructions.
- 2. Keep these instructions.
- 3. Heed all warnings.
- 4. Follow all instructions.
- 5. Do not use this apparatus near water.
- 6. Clean only with dry cloth.
- 7. Do not block any ventilation openings. Install in accordance with the manufacturer's instructions.
- 8. Do not install near any heat sources such as radiators, heat registers, stoves, or other apparatus (including amplifiers) that produce heat.
- 9. Do not defeat the safety purpose of the polarized or grounding-type plug. A polarized plug has two blades with one wider than the other. A grounding type plug has two blades and a third grounding prong. The wide blade or the third prong are provided for your safety. If the provided plug does not fit into your outlet, consult an electrician for replacement of the obsolete outlet.
- 10. Protect the power cord from being walked on or pinched particularly at plugs, convenience receptacles, and the point where they exit from the apparatus.
- 11. Only use attachments/accessories specified by the manufacturer.
- 12. Use only with the cart, stand, PORTABLE CART WARNING tripod, bracket, or table specified by the manufacturer, or sold with the apparatus. When a cart is used, use caution when moving the cart/ apparatus combination to avoid injury from tip-over.

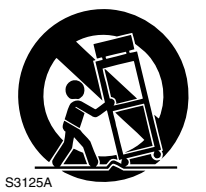

- 13. Unplug this apparatus during lightning storms or when unused for long periods of time.
- 14. Refer all servicing to qualified service personnel. Servicing is required when the apparatus has been damaged in any way, such as power-supply cord or plug is damaged, liquid has been spilled or objects have fallen into the apparatus, the apparatus has been exposed to rain or moisture, does not operate normally, or has been dropped.

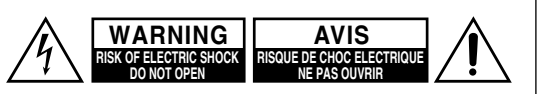

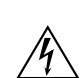

The lightning flash with arrowhead symbol, within an equilateral triangle, is intended to alert the user to the presence of uninsulated "dangerous voltage" within the product's enclosure that may be of sufficient magnitude to constitute a risk of electric shock to persons.

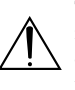

The exclamation point within an equilateral triangle is intended to alert the user to the presence of important operating and maintenance (servicing) instructions in the literature accompanying the appliance.

15. Damage Requiring Service

Unplug the apparatus from the wall outlet and refer servicing to qualified service personnel under the following conditions:

- A. When the power-supply cord or plug is damaged,
- B. If liquid has been spilled, or objects have fallen into the apparatus,
- C. If the apparatus has been exposed to rain or water,
- D. If the apparatus does not operate normally by following the operating instructions. Adjust only those controls that are covered by the operating instructions as an improper adjustment of other controls may result in damage and will often require extensive work by a qualified technician to restore the apparatus to its normal operation,
- E. If the apparatus has been dropped or damaged in any way, and
- F. When the apparatus exhibits a distinct change in performance this indicates a need for service.
- 16. Object and Liquid Entry

Never push objects of any kind into the apparatus through openings as they may touch dangerous voltage points or short-out parts that could result in a fire or electric shock.

The apparatus shall not be exposed to dripping or splashing and no objects filled with liquids, such as vases shall be placed on the apparatus.

Don't put candles or other burning objects on top of this unit.

17. Batteries

Always consider the environmental issues and follow local regulations when disposing of batteries.

- 18. If you install the apparatus in a built-in installation, such as a bookcase or rack, ensure that there is adequate ventilation.
- Leave 20 cm (8") of free space at the top and sides and 10 cm (4") at the rear. The rear edge of the shelf or board above the apparatus shall be set 10 cm (4") away from the rear panel or wall, creating a flue-like gap for warm air to escape.

# <span id="page-2-0"></span>**Precautions**

- **1. Recording Copyright**—Unless it's for personal use only, recording copyrighted material is illegal without the permission of the copyright holder.
- **2. AC Fuse**—The AC fuse inside the unit is not userserviceable. If you cannot turn on the unit, contact your Integra/Onkyo dealer.
- **3. Care**—Occasionally you should dust the unit all over with a soft cloth. For stubborn stains, use a soft cloth dampened with a weak solution of mild detergent and water. Dry the unit immediately afterwards with a clean cloth. Don't use abrasive cloths, thinners, alcohol, or other chemical solvents, because they may damage the finish or remove the panel lettering.

#### **4. Power**

#### **WARNING**

BEFORE PLUGGING IN THE UNIT FOR THE FIRST TIME, READ THE FOLLOWING SEC-TION CAREFULLY.

AC outlet voltages vary from country to country. Make sure that the voltage in your area meets the voltage requirements printed on the unit's rear panel (e.g., AC 230 V, 50 Hz or AC 120 V, 60 Hz).

The power cord plug is used to disconnect this unit from the AC power source. Make sure that the plug is readily operable (easily accessible) at all times.

**5. Never Touch this Unit with Wet Hands**—Never handle this unit or its power cord while your hands are wet or damp. If water or any other liquid gets inside this unit, have it checked by your Integra/ Onkyo dealer.

#### **6. Handling Notes**

- If you need to transport this unit, use the original packaging to pack it how it was when you originally bought it.
- Do not leave rubber or plastic items on this unit for a long time, because they may leave marks on the case.
- This unit's top and rear panels may get warm after prolonged use. This is normal.
- If you do not use this unit for a long time, it may not work properly the next time you turn it on, so be sure to use it occasionally.
- When you've finished using this unit, remove all discs and turn off the power.

#### **7. Installing this Unit**

- Install this unit in a well-ventilated location.
- Ensure that there's adequate ventilation all around this unit, especially if it's installed in an audio rack. If the ventilation is inadequate, the unit may overheat, leading to malfunction.
- Do not expose this unit to direct sunlight or heat sources, because its internal temperature may rise, shortening the life of the optical pickup.
- Avoid damp and dusty places, and places subject to vibrations from loudspeakers. Never put the unit on top of, or directly above a loudspeaker.
- Install this unit horizontally. Never use it on its side or on a sloping surface, because it may cause a malfunction.
- If you install this unit near a TV, radio, or VCR, the picture and sound quality may be affected. If this occurs, move this unit away from the TV, radio, or VCR.
- **8. To Obtain a Clear Picture**—This unit is a hightech, precision device. If the lens on the optical pickup, or the disc drive mechanism becomes dirty or worn, the picture quality may be affected. To maintain the best picture quality, we recommend regular inspection and maintenance (cleaning or worn part replacement) every 1,000 hours of use depending on the operating environment. Contact your Integra/Onkyo dealer for details.

#### **9. Moisture Condensation Moisture condensation may damage this unit.** Read the following carefully:

Moisture may condense on the lens of the optical pickup, one of the most important parts inside this unit.

- Moisture condensation can occur in the following situations:
	- The unit is moved from a cold place to a warm place.
	- A heater is turned on, or cold air from an air conditioner is hitting the unit.
	- In the summer, when this unit is moved from an air conditioned room to a hot and humid place. – The unit is used in a humid place.
- Do not use this unit when there's the possibility of moisture condensation occurring. Doing so may damage your discs and certain parts inside this unit.

If condensation does occur, remove all discs and leave this unit turned on for two to three hours. By this time, the unit will have warmed up and any condensation will have evaporated.

- **10. Region Numbers**—The DVD standard uses region numbers to control how discs can be played around the world, the world being divided into six regions. This unit will only play DVD discs that match its region number, which can be found on its rear panel **(e.g., @, @).**
- **11. About this Manual**—This manual explains how to use all of this unit's functions. Although the DVD standard offers many special features, not all discs use them all, so depending on the disc being played, this unit may not respond to certain functions. See the disc's sleeve notes for supported features.

This unit contains a semiconductor laser system and is classified as a "CLASS 1 LASER PRODUCT". So, to use this model properly, read this Instruction Manual carefully. In case of any trouble, please contact the store where you purchased the unit.

To prevent being exposed to the laser beam, do not try to open the enclosure.

### **CAUTION:**

CLASS 1M VISIBLE AND INVISIBLE LASER RADIATION WHEN OPEN. DO NOT VIEW DIRECTLY WITH OPTICAL INSTRUMENTS. THIS PRODUCT UTILIZES A LASER. USE OF CONTROLS OR ADJUSTMENTS OR PERFOR-MANCE OF PROCEDURES OTHER THAN THOSE SPECIFIED HEREIN MAY RESULT IN HAZARD-OUS RADIATION EXPOSURE.

The label on the right is applied on the rear panel.

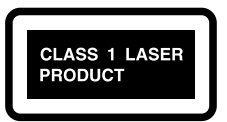

- 1. This unit is a CLASS 1 LASER PRODUCT and employs a laser inside the cabinet.
- 2. To prevent the laser from being exposed, do not remove the cover. Refer servicing to qualified personnel.

# **For U.S. models**

#### **FCC Information for User**

#### **CAUTION:**

The user changes or modifications not expressly approved by the party responsible for compliance could void the user's authority to operate the equipment.

#### **NOTE:**

This equipment has been tested and found to comply with the limits for a Class B digital device, pursuant to Part 15 of the FCC Rules. These limits are designed to provide reasonable protection against harmful interference in a residential installation.

This equipment generates, uses and can radiate radio frequency energy and, if not installed and used in accordance with the instructions, may cause harmful interference to radio communications. However, there is no guarantee that interference will not occur in a particular installation. If this equipment does cause harmful interference to radio or television reception, which can be determined by turning the equipment off and on, the user is encouraged to try to correct the interference by one or more of the following measures:

- Reorient or relocate the receiving antenna.
- Increase the separation between the equipment and receiver.
- Connect the equipment into an outlet on a circuit different from that to which the receiver is connected.
- Consult the dealer or an experienced radio/TV technician for help.

# **For Canadian Models**

**NOTE:** THIS CLASS B DIGITAL APPARATUS COMPLIES WITH CANADIAN ICES-003. For models having a power cord with a polarized plug: **CAUTION:** TO PREVENT ELECTRIC SHOCK, MATCH WIDE BLADE OF PLUG TO WIDE SLOT, FULLY INSERT.

# **Modèle pour les Canadien**

**REMARQUE:** CET APPAREIL NUMÉRIQUE DE LA CLASSE B EST CONFORME À LA NORME NMB-003 DU CANADA.

Sur les modèles dont la fiche est polarisée: **ATTENTION:** POUR ÉVITER LES CHOCS ÉLEC-TRIQUES, INTRODUIRE LA LAME LA PLUS LARGE DE LA FICHE DANS LA BORNE CORRE-SPONDANTE DE LA PRISE ET POUSSER JUSQU'AU FOND.

<span id="page-4-0"></span>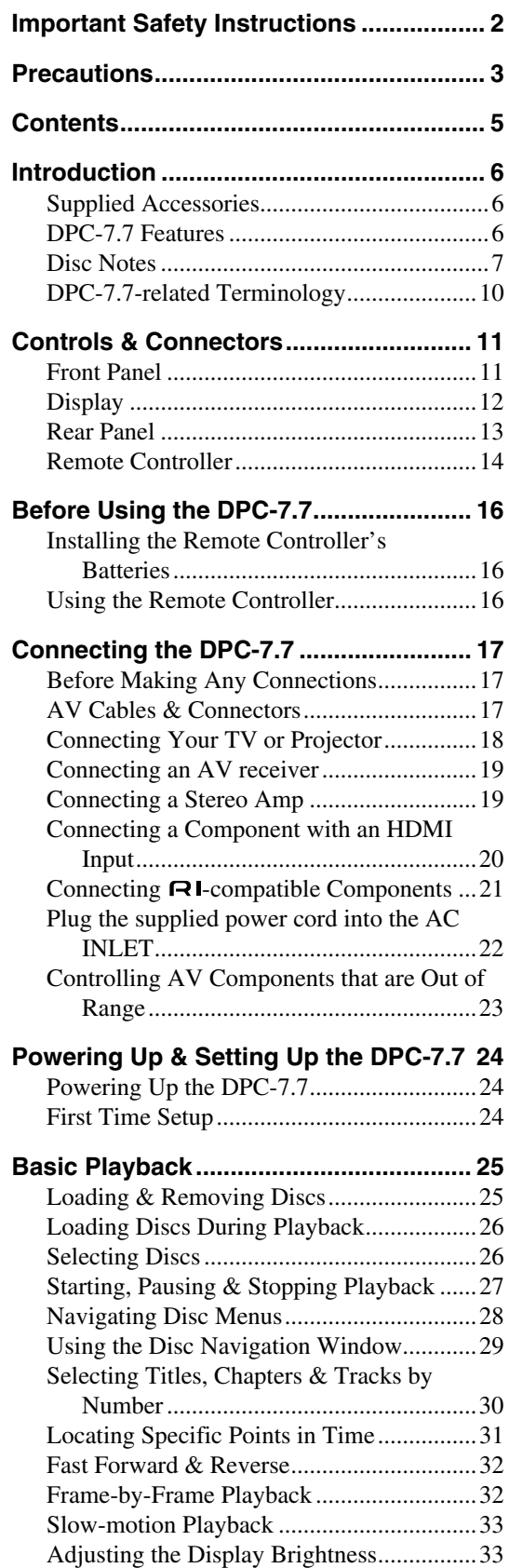

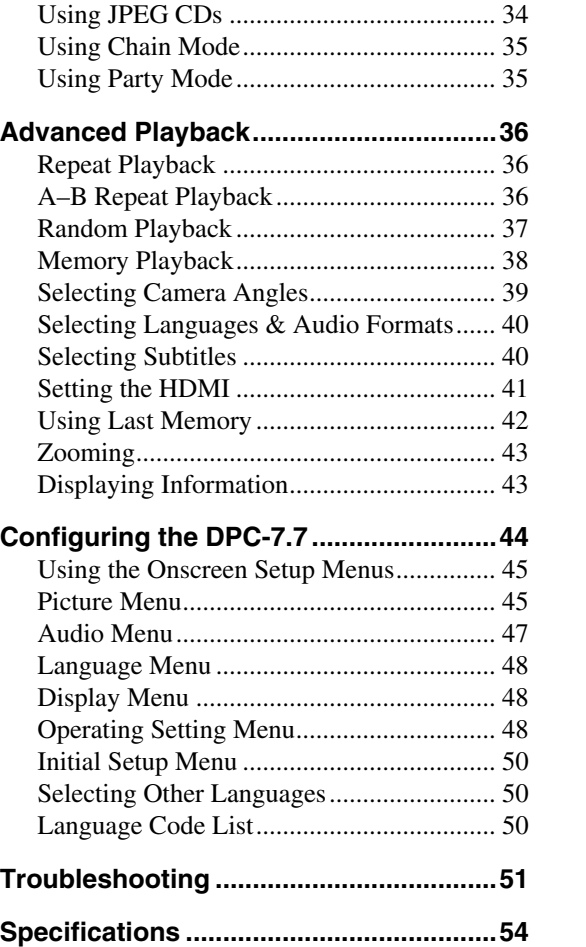

**[Overview](#page-1-1)**  $\boldsymbol{\alpha}$ 

**[Connections](#page-16-3)** Connections<br>17

**[Getting Started](#page-23-3)  and Setting up** Getting Started<br>and Setting up<br>24

**[Basic Playback](#page-24-2)** Basic Playback<br>25 <span id="page-5-0"></span>Thank you for purchasing an Integra DPC-7.7 DVD Changer. Read this manual carefully before using your new DVD Changer. A good understanding of its features and operation will allow you to achieve optimum performance and enjoyment.

Keep this manual for future reference.

# <span id="page-5-1"></span>**Supplied Accessories**

Make sure you have the following accessories:

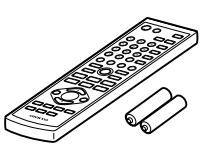

**Remote controller (RC-656DV) & 2 batteries (AA/R6)**

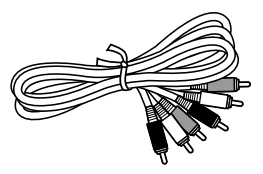

#### **AV connecting cable (RCA/phono) (1.5 m)**

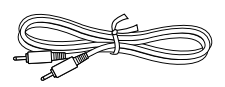

#### **cable (0.8 m)**

This cable is used to connect the DPC-7.7 to other  $\blacksquare$ compatible Integra/Onkyo components for (Remote Interactive) control.

To use  $\blacksquare$ , in addition to an  $\blacksquare$  connection, you must make an analog audio connection (RCA) between the DPC-7.7 and your Integra/Onkyo AV receiver.

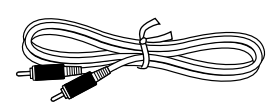

**Coaxial digital cable (1.0 m)** 

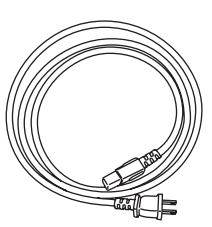

**Power cord** Shape may vary depending on the area which it was purchased.

In catalogs and on packaging, the letter at the end of the product name indicates the color. Specifications and operation are the same regardless of color.

# <span id="page-5-2"></span>**DPC-7.7 Features**

# *Highlights*

- Dolby<sup>\*1</sup> Digital and DTS Digital Out<sup>\*2</sup>
- Holds up to six discs
- Chain mode for successive disc playback
- Party mode plays discs in random order
- DVD-Video playback
- Audio CD playback
- MP3/WMA<sup>\*3</sup> playback
- JPEG picture display and slideshow
- CD-R, CD-RW (Audio CD, MP3/WMA/JPEG)
- DVD-R/RW, DVD+R/RW (DVD-Video, MP3/WMA/ JPEG)
- Direct digital path for signal purity
- Vector Linear Shaping Circuitry<sup>\*4</sup>

#### *Video*

- Advanced 108 MHz/14-bit video D/A converter
- HDMI<sup>\*5</sup> digital interface
- Component video output
- S-Video and composite video outputs
- Title, chapter, track, or time search
- Last Memory function allows you to resume playback from a specific point on a DVD-Video disc, even if that disc has been removed from the DPC-7.7
- Supports 4:3 and 16:9 aspect ratio TVs
- Multiple camera angle support
- Parental Lock function
- Screen Saver function

#### *Audio*

- Audiophile-class performance
- Dynamic Range Control setting
- 192 kHz/24-bit D/A converter
- Coaxial digital output
- Optical digital output
- Analog output

#### *Others*

- Load discs without stopping playback
- Adjustable display brightness
- Slow motion playback
- Fast forward and reverse
- Repeat playback options include: Chapter, Title, 1 Disc, All Discs, Track, and Folder (MP3/WMA)
- Random playback options include: Title, 1 Disc, All Discs, and Folder (MP3/WMA)
- Supports up to 8 soundtracks/languages
- Supports up to 32 subtitle languages
- \*1. Manufactured under license from Dolby Laboratories. "Dolby" and the double-D symbol are trademarks of Dolby Laboratories.
- \*2. "DTS" and "DTS Digital Out" are trademarks of DTS, Inc.
- \*3. Windows Media, and the Windows logo are trademarks, or registered trademarks of Microsoft Corporation in the United States and/or other countries.

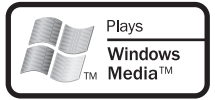

- \*4. VLSC and the VLSC logo are registered trademarks of Onkyo **Corporation**
- \*5. HDMI, the HDMI logo and High-Definition Multimedia Interface are trademarks or registered trademarks of HDMI licensing LLC.
- Niles is a registered trademark of Niles Audio Corporation.
- Xantech is a registered trademark of Xantech Corporation.

# <span id="page-6-1"></span><span id="page-6-0"></span>**Disc Notes**

#### *Supported Discs*

The DPC-7.7 supports the following discs.

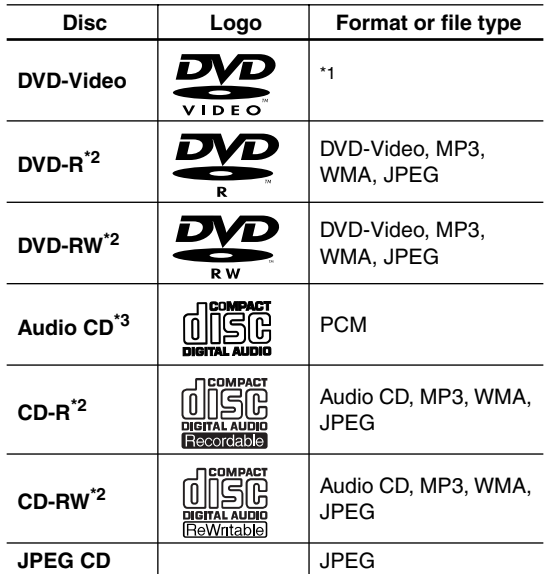

#### **– DVD+R/RW –**

#### **The DPC-7.7 supports DVD+R/RW discs recorded in the following formats:**

- Discs recorded in DVD-Video mode.
- Discs recorded in ISO 9660 Level 2 or Joliet format containing MP3, WMA, or JPEG files.
- \*1 The North American model will only play Region 1 NTSC DVD-Video discs. The Australian model will only play Region 4 PAL DVD-Video discs, although it can be set to AUTO, in which case it will also play Region 4 NTSC DVD-Video discs.
- \*2 MP3, WMA, and JPEG files are supported on discs recorded in ISO 9660 Level 2 or Joliet format. (See ["MP3/WMA/JPEG](#page-7-0)  [Compatibility" on page 8](#page-7-0) for more details.) However, some CD-R, CD-RW, DVD-R, and DVD-RW discs may not work properly for any of the following reasons: incomplete disc finalization, disc burner characteristics, disc characteristics, the disc is damaged or dirty, the disc contains only a small amount of data. See the manual supplied with your disc burner for more information. Condensation or dirt on the optical pickup lens can also affect playback.
- \*3 Some audio CDs feature copy protection that doesn't conform to the official CD standard. Since these are nonstandard discs, they may not play properly in the DPC-7.7.
- The DPC-7.7 does not support disc types not listed.
- The DPC-7.7 supports 8 cm and 12 cm discs.
- Don't use discs with an unusual shape, such as those shown below, because you may damage the DPC-7.7.

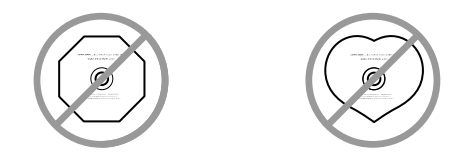

• Don't use discs that have residue from adhesive tape, rental discs with peeling labels, or discs with custommade labels or stickers. Doing so may damage the DPC-7.7 and you may not be able to remove the disc properly.

#### **About playing copy-controlled CDs**

Some copy-controlled CDs may not conform to official CD standards. They are special discs and may not play on the DPC-7.7.

# *DVD Region Numbers*

**1**

**4**

The North American DPC-7.7 supports only Region 1 DVD-Video discs bearing this logo.

The Australian DPC-7.7 supports only Region 4 DVD-Video discs bearing this logo.

If you attempt to play a disc intended for another region, a message saying that the disc cannot be played appears.

# *Function Support*

The following icons are used throughout this manual to indicate which functions can be used with the various disc formats and file types.

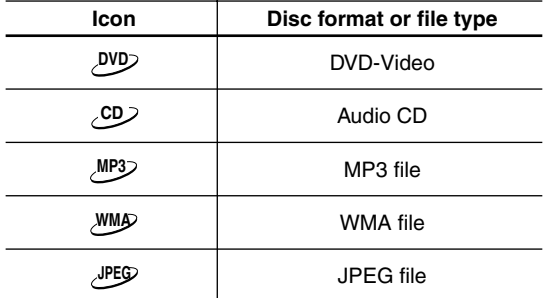

#### *About this Manual*

This manual explains how to use all of the DVD player's functions. Although the DVD standard offers many special features, not all discs use them all, so depending on the disc being played, the DVD player may not respond to certain functions. See your disc's sleeve notes for supported features.

When you attempt to use a DVD feature that is not available, this logo may appear onscreen, indicating that the feature is not supported by the current disc or by the DVD player.

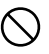

#### *Disc Content Organization*

#### ■ **DVD-Video Format**

DVD-Video discs contain titles, which are usually subdivided into chapters.

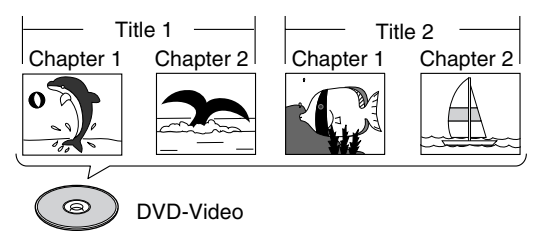

#### ■ **Audio CD Format**

Audio CDs contain tracks.

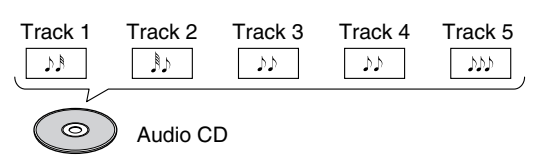

#### ■ **MP3/WMA Files**

MP3 and WMA files are typically organized into folders. The DPC-7.7 handles MP3 and WMA files as tracks.

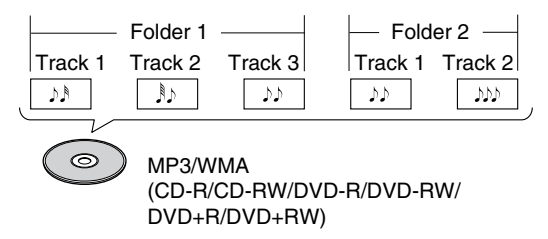

#### ■ **JPEG Files**

JPEG picture files are typically organized into folders. The DPC-7.7 handles JPEG files as tracks.

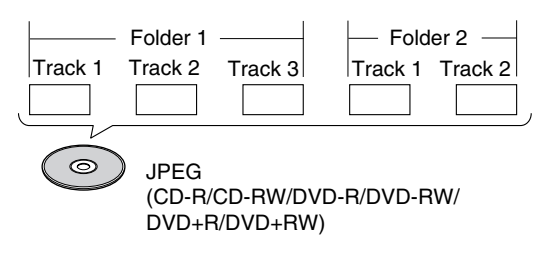

#### <span id="page-7-1"></span><span id="page-7-0"></span>*MP3/WMA/JPEG Compatibility*

- The DPC-7.7 can play/display MP3, WMA, and JPEG files recorded on CD-R, CD-RW, DVD-R, DVD-RW, DVD+R and DVD+RW discs.
- Discs must be in ISO 9660 Level 2 or Joliet format (folders can be up to eight levels deep). Music files recorded on discs that use the HFS (hierarchical file system) cannot be played.
- Discs must be finalized.
- The DPC-7.7 can only recognize the first session on multisession discs.
- You can determine the order in which the DPC-7.7 plays/displays your MP3/WMA songs and JPEG pictures by prefixing file and folder names with a threedigit number. For example 001.Root, 002.Folder, and so on, and 001.Track.mp3, 002.Track.mp3, and so on.
- Only the first eight characters of folder and track names (excluding the filename extension) are displayed.
- The folder numbered "001" appears as "ROOT" in the Disc Navigator.
- The DPC-7.7 supports up to 255 folders and up to 255 files per folder.
- If you try to play an incompatible file, the message "This format cannot be played" appears on the display.

#### ■ **MP3**

- MP3 files must be MPEG1 Audio Layer 3 format, 44.1 or 48 kHz, fixed bit-rate.
- MP3 files must have a ".mp3" or ".MP3" filename extension.
- Variable bit-rates (VBR) from 64 kbps to 320 kbps are supported. (Playing times may display incorrectly with VBR.)

#### ■ **WMA**

- WMA files must have the copyright option turned off.
- Sampling rates 44.1/48 kHz are supported.
- Variable bit-rates (VBR) from 48 kbps to 192 kbps are supported. (Playing times may display incorrectly with VBR.)
- WMA files must have a ".wma" or ".WMA" filename extension.

#### ■ **JPEG**

- JPEG files must have a ".jpg" or ".JPG" filename extension.
- JPEG files must be less than 5 megabytes in size.

# *About WMA*

WMA is an acronym for Windows Media Audio and refers to an audio compression technology developed by Microsoft Corporation. WMA content can be encoded by using Windows Media<sup>®</sup> Player version 7, 7.1 or 8.

# *Handling Discs*

• Never touch the underside of a disc. Always hold discs by the edge, as shown.

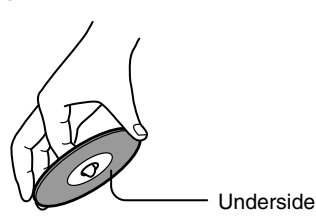

• Never attach adhesive tape or sticky labels to discs.

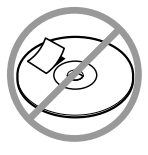

### <span id="page-8-0"></span>*Cleaning Discs*

• For best results, keep your discs clean. Fingerprints and dust can affect the sound and picture quality and should be removed as follows. Using a clean soft cloth, wipe from the center outwards, as shown. Never wipe in a circular direction.

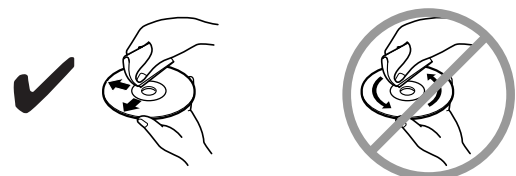

- To remove stubborn dust or dirt, wipe the disc with a damp soft cloth, and then dry it with a dry cloth.
- Never use solvent-based cleaning fluids, such as thinner or benzine, commercially available cleaners, or antistatic sprays intended for vinyl records, because they may damage the disc.

# *Storing Discs*

- Don't store discs in places subject to direct sunlight, or near heat sources.
- Don't store discs in places subject to moisture or dust, such as in a bathroom or near a humidifier.
- Always store discs in their cases and vertically. Stacking, or putting objects on unprotected discs may cause warping, scratches, or other damage.

# *Copyright*

It is forbidden by law to copy, broadcast, show, broadcast on cable, play in public, or rent copyrighted material without permission.

DVD-Video discs are copy-protected, and any recordings made from these discs will be distorted.

This product incorporates copyright protection technology that is protected by method claims of certain U.S. patents and other intellectual property rights owned by Macrovision Corporation and other rights owners. Use of this copyright-protection technology must be authorized by Macrovision Corporation, and is intended for home and other limited viewing uses only, unless otherwise authorized by Macrovision Corporation. Reverse Underside engineering or disassembly is prohibited.

# <span id="page-9-0"></span>**DPC-7.7-related Terminology**

- **CD-R (compact disc recordable):** A type of CD that can be recorded only once. Can be used to make audio CDs, or MP3/WMA/JPEG discs.
- **CD-RW (compact disc rewritable):** A type of CD that can be recorded many times. Can be used to make audio CDs, MP3/WMA/JPEG discs.
- **Chapter:** Titles on DVD-Video discs can be subdivided into chapters.
- **Component video:** A video connection format that separates the luminance (Y) and color difference signals (PR, PB), providing better picture quality than S-Video.
- **Composite video:** A video connection format that mixes the luminance and color signals together.
- **Dolby Digital:** The multi-channel digital surround sound format used on most DVD-Videos.
- **Downmixing:** The process of mixing multiple audio channels into fewer channels. For example, a 5.1-channel surround mix can be downmixed into two channels for reproduction on stereo systems.
- **Downsampling:** The process of reducing the sampling rate of digital audio.
- **DTS (Digital Theater System):** The 5.1-channel surround format that uses less compression for faithful reproduction.
- **DVD-R (DVD recordable):** A type of DVD disc that can be recorded only once. Can be used to make DVD-Video discs or to store computer data.
- **DVD-RW (DVD rewritable):** A type of DVD disc that can be recorded many times. Can be used to make DVD-Video discs or to store computer data.
- **DVD-Video:** The format for storing movies on DVD, with interactive menus, multiple language soundtracks, subtitles, camera angles, and so on.
- **Field:** In interlaced scanning, a field is a single scan of the screen. There are two fields per frame.
- **Frame:** An individual TV picture is called a frame. With the NTSC color system there are 30 frames per second.
- **HD:** Abbreviation for high definition, as in HDTV(high-definition TV).
- **HDCP** (High-bandwidth Digital Content **Protection):** The video encryption technology developed by Intel for HDMI/DVI. It's designed to protect video content and requires a HDCP-compatible device to display the encrypted video.
- **HDMI** (High Definition Multimedia Interface): A new connection format that greatly simplifies AV connections by carrying uncompressed SD or HD digital video and digital audio all in one cable.
- **Interlaced scanning:** TV pictures are made by scanning the screen in horizontal lines from top to bottom. With Interlaced scanning, two scans (*fields*) are used to make each picture (*frame*). *Contrast with* Progressive scanning.
- **JPEG (Joint Photographic Experts Group):** The compressed file format used to store digital photos.
- **LFE (low-frequency effects):** The surroundsound channel used for low-frequency effects.
- **Linear PCM:** The uncompressed digital audio format used for audio CDs. PCM stands for *Pulse Code modulation.*
- MP3 (MPEG 1 Audio Layer 3): Popular compressed file format for storing digital music.
- MPEG1 (Moving Picture Experts Group 1): The compressed digital video format used for Video CDs.
- MPEG2 (Moving Picture Experts Group 2): The compressed digital video format used for DVD-Videos, offering better picture quality than MPEG1.
- **NTSC:** The color TV system used in the United States, Japan, Taiwan, and Korea.
- **PAL:** The color TV system used in most of Europe, the United Kingdom, Australia, Brazil, and China.
- **Progressive scanning:** TV pictures are made by scanning the screen in horizontal lines from top to bottom. With progressive scanning, each picture (*frame*) is made by scanning the entire screen in one go, resulting is a clearer and stabler picture. *Contrast with* Interlaced scanning.
- **S-Video:** A video connection format that separates the luminance (Y) and color (C) signals, providing better picture quality than composite video.
- **Title:** Movies on DVD-Video are called titles.
- **WMA (Windows Media Audio):** A compressed file format for storing digital music.

# <span id="page-10-0"></span>**Controls & Connectors**

# <span id="page-10-1"></span>**Front Panel**

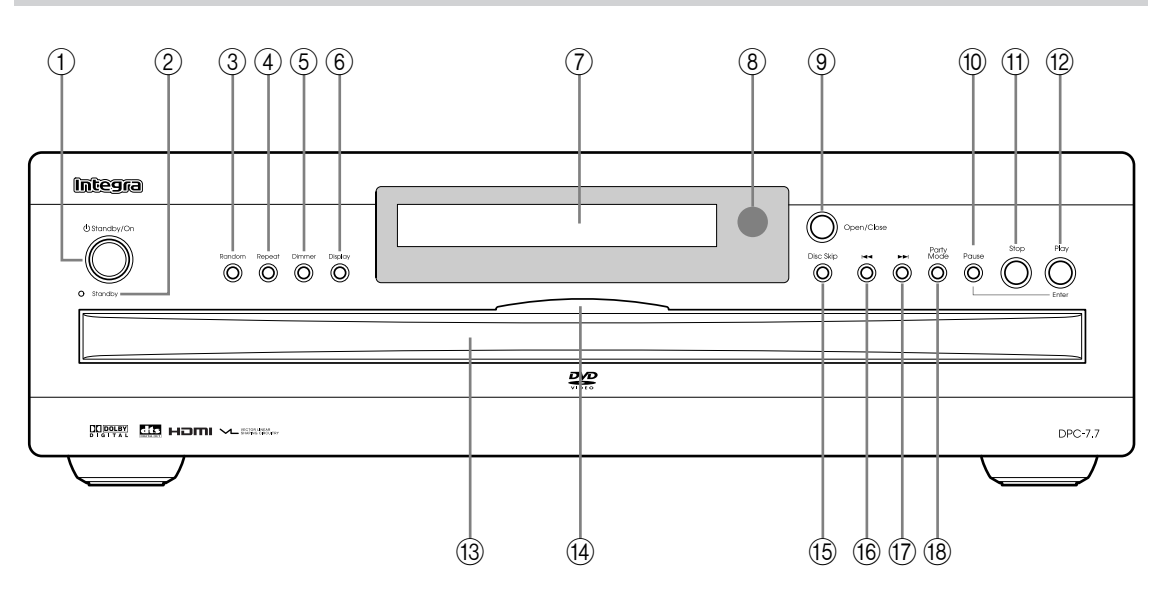

The page numbers in parentheses show where you can find the main explanation for each item.

#### A **Standby/On button ([24\)](#page-23-0)**

This button is used to set the DPC-7.7 to On or Standby.

Don't turn on the power until you've completed, and double checked all connections ([page 24](#page-23-5)).

- B **Standby indicator [\(24](#page-23-0))** This indicator lights up when the DPC-7.7 is in Standby mode.
- C **Random button ([37\)](#page-36-0)**

This button is used with the Random function.

- D **Repeat button ([36\)](#page-35-1)** This button is used with the Repeat function.
- E **Dimmer button [\(33](#page-32-1))**

This button is used to adjust the display brightness and turn the disc tray light on or off.

F **Display button [\(43](#page-42-1))** This button is used to display information about the

current disc, title, chapter, or track, including the elapsed time, remaining time, total time, and so on. G **Display**

- [See "Display" on page 12 for more information.](#page-11-0)
- **(8)** Remote control sensor [\(16](#page-15-2)) This sensor receives control signals from the remote controller.
- I **Open/Close button ([24,](#page-23-4) [25](#page-24-1), [26\)](#page-25-2)** This button is used to open and close the disc tray.
- J **Pause button ([27\)](#page-26-0)** This button is used to pause playback.

#### K **Stop button [\(27](#page-26-0))**

This button is used to stop playback and to cancel Party mode.

#### L **Play button ([27\)](#page-26-0)**

This button is used to start playback and to cancel fast forward and fast reverse.

#### M **Disc tray [\(25](#page-24-1))**

The disc tray has six bays for loading up to six discs.

#### N **Disc tray light**

This light illuminates the disc tray. It comes on when the DPC-7.7 is turned on, and is brighter while the disc tray is open.

#### O **Disc Skip button [\(25](#page-24-1), [26\)](#page-25-1)**

This button is used to select the disc bays (i.e., rotate the disc tray) when loading or removing discs, and to select discs for playback.

#### P **Down [ ] button [\(27](#page-26-0), [29](#page-28-0)[–31](#page-30-1), [34\)](#page-33-0)** This button is used to select the previous chapter or

track. During playback it selects the beginning of the current track.

#### Q **Up [ ] button [\(27](#page-26-0), [29–](#page-28-0)[31,](#page-30-1) [34](#page-33-0), [37](#page-36-0))** This button is used to select the next chapter or track.

#### R **Party Mode button ([35\)](#page-34-1)**

This button is used with the Party mode function.

# <span id="page-11-0"></span>**Display**

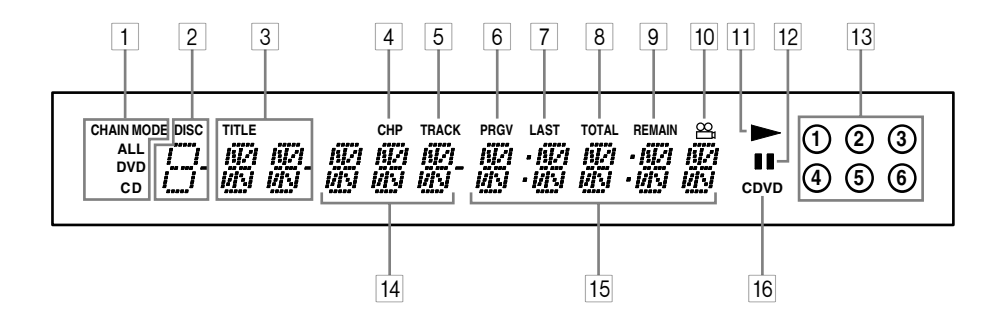

The page numbers in parentheses show where you can find the main explanation for each item.

#### 1 **CHAIN MODE, ALL, DVD & CD indicators [\(35](#page-34-1))**

The CHAIN MODE indicator appears when the Chain mode function is on. The ALL, DVD, and CD indicators show the type or Chain mode selected. When Party mode is selected, the CHAIN MODE and CD indicators appear.

#### 2 **DISC indicator**

The number of the currently selected disc appears here.

#### 3 **TITLE indicator**

While stopped, the total number of titles on the current DVD-Video disc is displayed here. During playback, the number of the current title is displayed.

#### 4 **CHP indicator**

This indicator appears while the number of the current chapter is being displayed.

#### 5 **TRACK indicator**

This indicator appears while track numbers are being displayed. While stopped, the total number of tracks on the current audio CD, or MP3/WMA disc are displayed. During playback, the number of the current track is displayed.

#### 6 **PRGV indicator**

This indicator appears when the Progressive Scanning function is on.

#### 7 **LAST indicator ([42\)](#page-41-0)**

This indicator appears when the Last Memory function has been set.

#### 8 **TOTAL indicator**

This indicator appears while the total time is being displayed.

#### 9 **REMAIN indicator**

This indicator appears while the remaining time is being displayed.

#### 0 **Camera angle indicator [\(39](#page-38-0))**

This indicator appears if the DVD-Video disc being played features multiple camera angles.

 $|11|$  Play  $\triangleright$  indicator ([27\)](#page-26-0)

This indicator is shown during playback.

B **Pause indicator ([27\)](#page-26-0)** This indicator appears when playback is paused.

#### C **Disc indicators 1–6 ([25\)](#page-24-1)**

These indicators show how many discs are loaded. The number of the current disc has a circle around it.

When the disc tray is closed, all of the disc indicators appear until the DPC-7.7 has checked each bay for the presence of a disc. If a bay is found to have no disc, the corresponding indicator disappears.

#### 14 Chapter & track number

Chapter and track numbers appears here.

#### E **Time display**

Time information, such as total time, remaining time, and so on, is displayed here in hours, minutes, and seconds. Other messages are also displayed.

#### **16 CDVD indicator**

This indicator shows the type of disc currently selected:

**DVD:** DVD-Video, DVD-R, DVD-RW, DVD+R, or DVD+RW

**CD:** Audio CD, MP3/WMA/JPEG CD-R, or CD-RW

<span id="page-12-0"></span>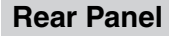

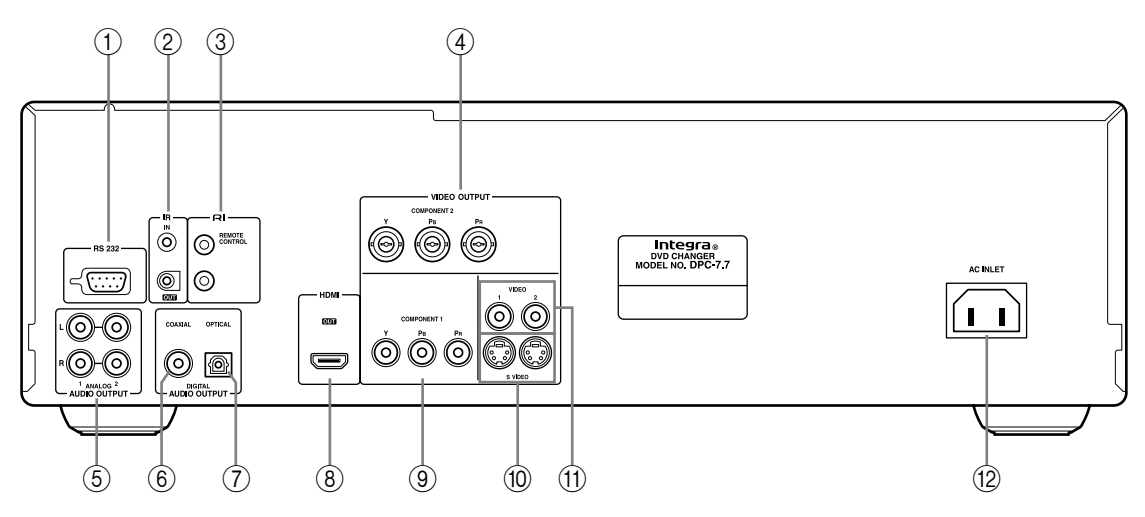

The page numbers in parentheses show where you can find the main explanation for each item.

#### A **RS 232**

This port is for servicing.

#### B **IR IN/OUT [\(23](#page-22-0))**

The IR IN connector can be used to connect a commercially available IR receiver, which can be used to pickup signals from the remote controller when the DPC-7.7 is located in another room, installed in a rack, or is out of range of the remote controller The IR OUT connector can be used to connect a commercially available IR emitter, which can be used to pass remote controller signals received by the IR IN along to other AV components.

#### **<b>G** RI REMOTE CONTROL

These  $\textsf{RI}$  (Remote Interactive) connectors can be connected to the  $\blacksquare$  connectors on your other Integra/Onkyo AV components for interactive control.

#### **(4) COMPONENT 2 VIDEO OUTPUT**

These BNC connectors can be used to connect a TV or projector with BNC component video inputs. The DPC-7.7 has two component video outputs, the COMPONENT 1 and COMPONENT 2, however, they output the same video signal.

#### **(5) ANALOG AUDIO OUTPUT**

These RCA/phono connectors can be connected to the analog audio inputs on your TV, hi-fi amp, AV receiver. There are two sets of outputs. You could connect one set to your AV receiver, the other to your TV for those occasions when you want to watch a DVD-Video but don't want to use your AV receiver.

The DPC-7.7 has two pairs of stereo analog audio output connectors. They output the same audio signal respectively.

#### **6 COAXIAL AUDIO OUTPUT**

This coaxial digital audio output can be connected to a coaxial digital audio input on a hi-fi amp, AV

receiver, or surround sound decoder (Dolby Digital, DTS).

#### G **OPTICAL AUDIO OUTPUT**

This optical digital audio output can be connected to an optical digital audio input on a hi-fi amp, AV receiver, or surround sound decoder (Dolby Digital, DTS).

#### **(8) HDMI OUT**

This HDMI jack outputs digital video and audio and can be connected to an HDMI input on a compatible TV or other component.

#### **(9) COMPONENT 1 VIDEO OUTPUT**

These RCA/phono connectors can be used to connect a TV or projector with RCA/phono component video inputs.

The DPC-7.7 has two component video outputs, the COMPONENT 1 and COMPONENT 2, however, they output the same video signal.

#### **(ii) S VIDEO OUTPUT**

These connectors can be used to connect TVs or projectors with S-Video inputs. The DPC-7.7 has two S-Video output connectors. They output the same video signal.

#### **(1) VIDEO OUTPUT**

These RCA/phono connectors can be used to connect TVs or projectors with composite video inputs. The DPC-7.7 has two composite video output connectors. They output the same video signal respectively.

#### L **AC INLET**

The supplied power cord is connected here. The other end of the power cord should be connected to a suitable wall outlet.

# <span id="page-13-0"></span>**Remote Controller**

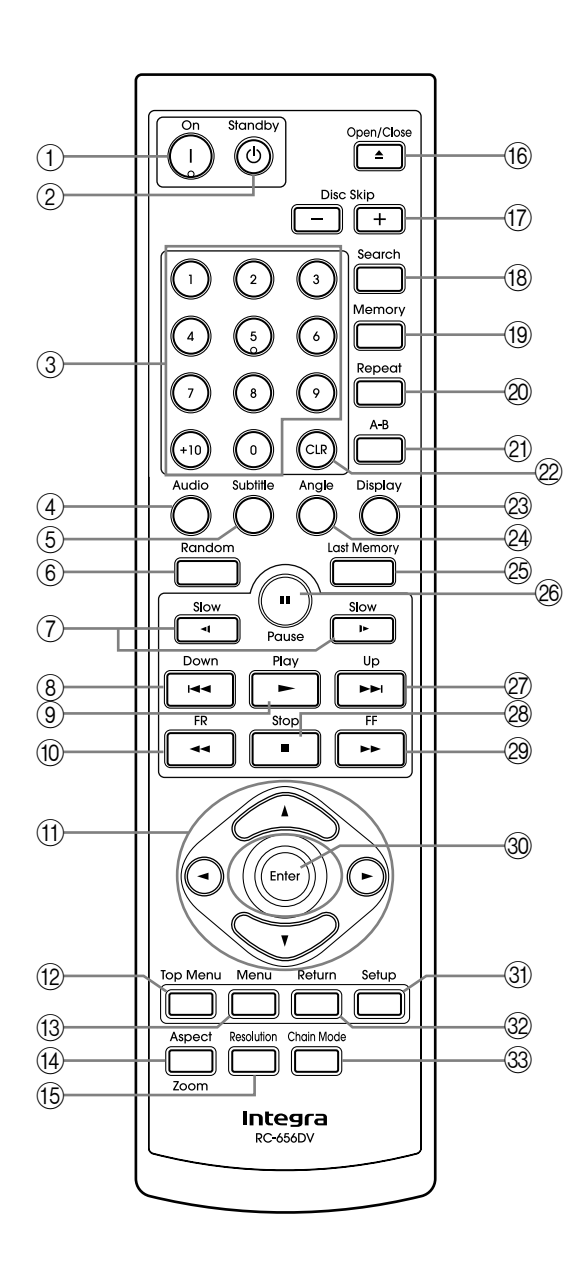

The page numbers in parentheses show where you can find the main explanation for each item.

#### A **On button ([24\)](#page-23-0)**

This button is used to turn on the DPC-7.7. Don't turn on the DPC-7.7 until you've completed, and double checked all connections [\(page 17](#page-16-0)).

B **Standby button [\(24](#page-23-0))**

This button is used to set the DPC-7.7 to Standby.

#### C **Number buttons [\(30](#page-29-0), [31,](#page-30-0) [38](#page-37-0), [48](#page-47-2))**

These buttons are used to enter title, chapter, and track numbers and to enter times for locating specific points in time.

To enter a single-digit number, simply press the corresponding button. To enter a double-digit number, enter the numbers in order from left-to-right (e.g., to enter 14, press [1] then [4].

The [+10] button is used to enter multiples of ten (i.e., 10, 20, 30, and so on). For example, to enter the number 25, press the [+10] button twice followed by the [5] button.

#### D **Audio button [\(28](#page-27-0), [40](#page-39-0))**

This button is used to select foreign language soundtracks and audio formats (e.g., Dolby Digital or DTS).

- E **Subtitle button [\(28](#page-27-0), [40\)](#page-39-1)** This button is used to select subtitles.
- $\circ$  **Random button [\(37](#page-36-0))** This button is used with the Random Playback function.
- G **Slow [ ]/[ ] buttons [\(33](#page-32-0))** These buttons are used for slow motion playback.
- H **Down [ ] button [\(27](#page-26-0), [29,](#page-28-0) [31](#page-30-1), [34](#page-33-0))** This button is used to select the previous chapter or track. During playback it selects the beginning of the current track.
- I **Play [ ] button [\(27](#page-26-0))** This button is used to start playback.
- J **FR [ ] button [\(32](#page-31-0))** This button is used to start fast reverse.
- K **[ ], [ ], [ ], [ ] buttons ([28\)](#page-27-0)** These buttons are used to navigate DVD-Video menus and the onscreen setup menus.
- L **Top Menu button ([28,](#page-27-0) [34](#page-33-0))** This button is used to select the top menu.
- M **Menu button ([28,](#page-27-0) [34](#page-33-0))** This button is used to select the menu.

#### N **Aspect/Zoom button ([43,](#page-42-0) [46](#page-45-0))**

This button is used to change the view mode. Pressing and holding it for a few seconds selects Zoom mode.

O **Resolution button [\(41](#page-40-0))**

This button is used to set the video resolution of the HDMI OUT, and to turn the HDMI OUT on or off.

P **Open/Close [ ] button ([25,](#page-24-1) [26\)](#page-25-0)** This button is used to open and close the disc tray.

#### Q **Disc Skip [+]/[–] button [\(25](#page-24-1), [26\)](#page-25-1)**

This button is used to select the disc bays (i.e., rotate the disc tray) when loading or removing discs, and to select discs for playback.

R **Search button [\(30](#page-29-0), [31\)](#page-30-0)**

This button is used to search for titles, chapters, tracks, and specific points in time.

#### S **Memory button [\(38](#page-37-0))**

This button is used with the Memory Playback function.

#### T **Repeat button ([36\)](#page-35-1)**

This button is used to set the Repeat Playback functions.

#### U **A–B button ([36\)](#page-35-2)**

This button is used to set the A–B Repeat Playback function.

V **CLR button [\(39](#page-38-1), [48\)](#page-47-2)**

This button is used to cancel various functions.

W **Display button [\(43](#page-42-1))**

This button is used to display information about the current disc, title, chapter, or track, including the elapsed time, remaining time, total time, and so on.

X **Angle button ([39\)](#page-38-0)**

This button is used to select different camera angles.

- Y **Last Memory button [\(42](#page-41-0))** This button is used with the Last Memory function.
- Z **Pause [ ] button [\(27](#page-26-0), [32\)](#page-31-1)**

This button is used to pause playback. For DVDs, pressing this button while playback is paused moves the video forward one frame at a time.

# a **Up [ ] button [\(27](#page-26-0), [29,](#page-28-0) [31](#page-30-1), [34](#page-33-0))**

This button is used to select the next chapter or track.

- b **Stop [ ] button ([27\)](#page-26-0)** This button is used to stop playback.
- **29 FF [►►] button ([32\)](#page-31-0)** This button is used to start fast forward.
- d **Enter button ([45\)](#page-44-0)**

This button is used to start playback of the selected title chapter, or track and to confirm settings.

#### e **Setup button ([45\)](#page-44-0)**

This button is used to open and close the onscreen setup menus.

#### f **Return button [\(45](#page-44-0))**

This button is used to exit the onscreen setup menus.

**(33) Chain Mode button [\(35](#page-34-1))** 

This button is used with the Chain mode function.

# <span id="page-15-1"></span><span id="page-15-0"></span>**Installing the Remote Controller's Batteries**

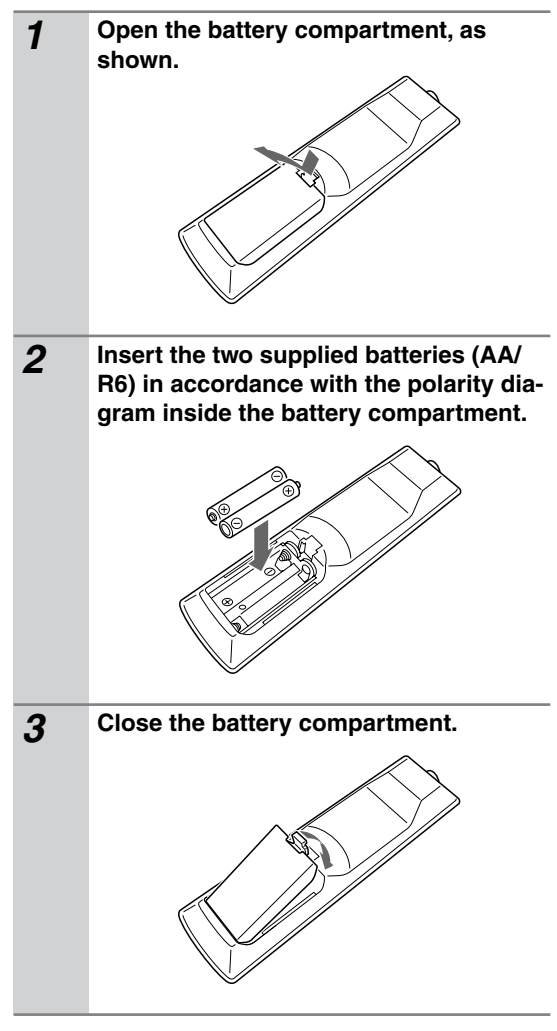

#### **Notes:**

- If the remote controller doesn't work reliably, try replacing both batteries.
- Don't mix new and old batteries, or different types of batteries.
- If you intend not to use the remote controller for a long time, remove the batteries to prevent possible leakage and corrosion.
- Flat batteries should be removed as soon as possible to prevent possible leakage and corrosion.

# <span id="page-15-2"></span>**Using the Remote Controller**

To use the remote controller, point it at the DPC-7.7's remote control sensor, as shown below.

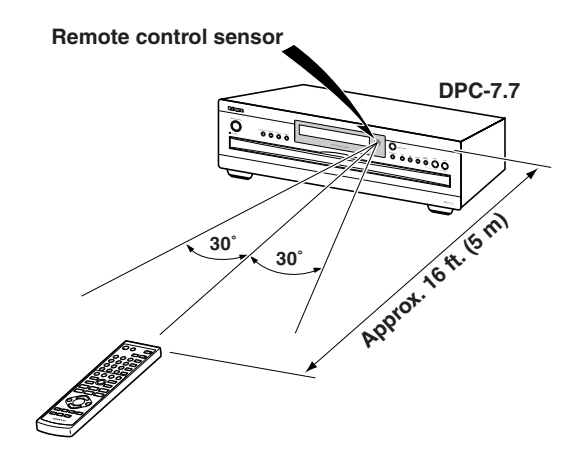

- The remote controller may not work reliably if the DPC-7.7 is subjected to bright light, such as direct sunlight or inverter-type fluorescent lights. Keep this in mind when installing the DPC-7.7.
- If another remote controller of the same type is used in the same room, or the DPC-7.7 is installed close to equipment that uses infrared rays, the remote controller may not work reliably.
- Don't put anything, such as a book, on the remote controller, because the buttons may be pressed inadvertently, thereby draining the batteries.
- The remote controller may not work reliably if the DPC-7.7 is installed in a rack behind colored glass doors. Keep this in mind when installing the DPC-7.7.
- The remote controller will not work if there's an obstacle between it and the DPC-7.7's remote control sensor.

<span id="page-16-3"></span><span id="page-16-0"></span>This chapter explains how to connect the DPC-7.7 to your other AV components.

# <span id="page-16-1"></span>**Before Making Any Connections**

- Read the manuals supplied with your AV components.
- Don't connect the power cord until you've completed all audio and video connections.

# *Optical Digital Jack*

The DPC-7.7's optical digital jack has shutter-type cover that open when an optical plug is inserted and close when it's removed. Push plugs in all the way.

**Caution:** To prevent shutter damage, hold the optical plug straight when inserting and removing.

# *RCA/phono AV Connection Color Coding*

RCA/phono AV connections are usually color coded: red, white, and yellow. Use red plugs to connect rightchannel audio inputs and outputs (typically labeled "R"). Use white plugs to connect left-channel audio inputs and outputs (typically labeled "L"). And use yellow plugs to connect composite video inputs and outputs.

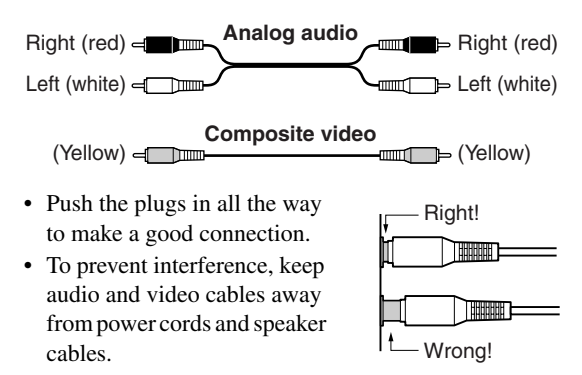

# <span id="page-16-2"></span>**AV Cables & Connectors**

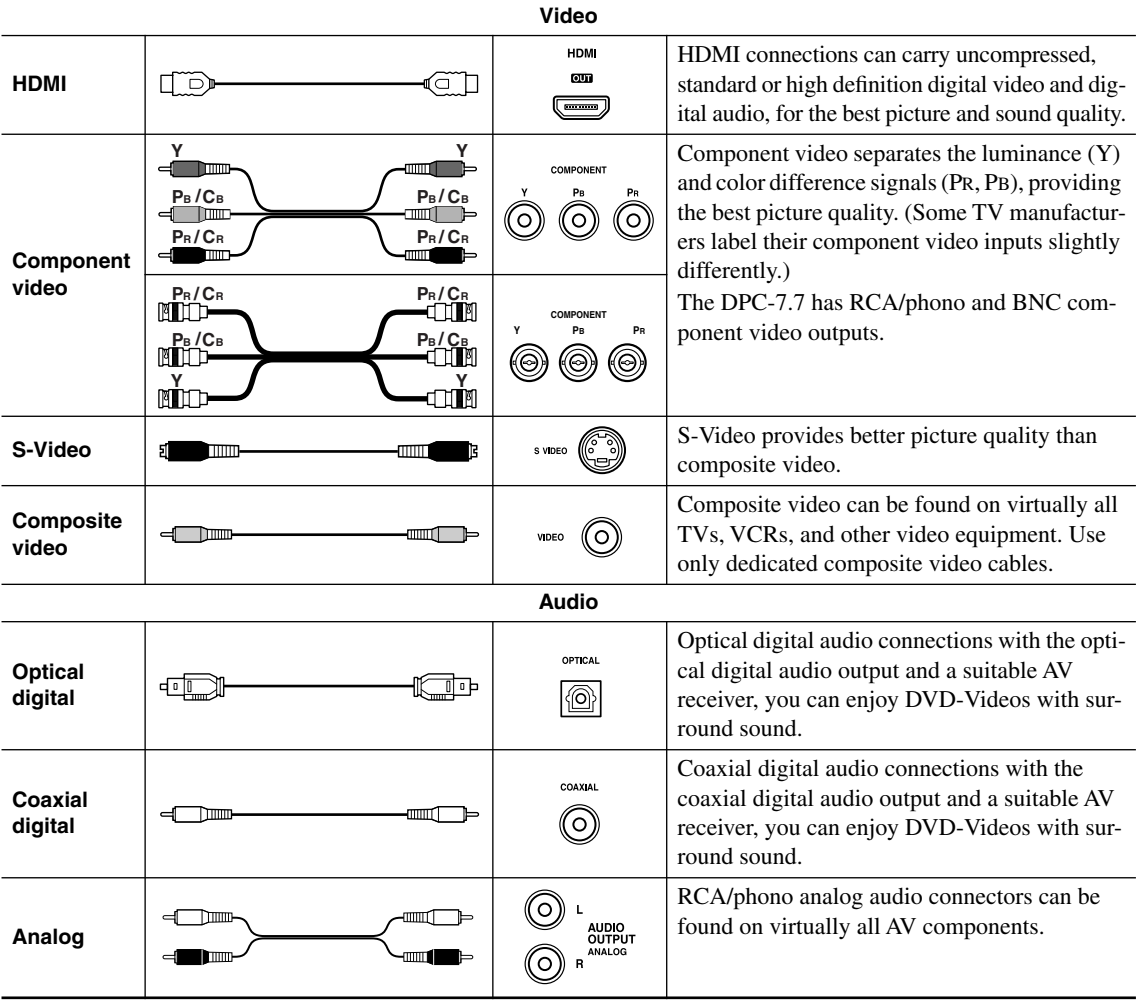

# <span id="page-17-0"></span>**Connecting Your TV or Projector**

This section explains how to connect the DPC-7.7 to your TV or projector.

In this hookup example, the TV handles the audio and video. To enjoy Dolby Digital or DTS (5.1-channel surround), you'll need a compatible decoder (see [page 19](#page-18-0)).

The DPC-7.7 has three types of video output: **component video**, **S-Video**, and **composite video**. Component video offers the best picture quality, so if your TV supports it, use a commercially available component video cable to connect the DPC-7.7's COMPONENT VIDEO OUTPUT to the component video inputs on your TV. If your TV supports progressive scanning, you must use component video in order to take advantage of that feature.

S-Video offers better picture quality than composite video, so if your TV supports it, use the S-Video cable to connect the DPC-7.7's S VIDEO OUTPUT to an S-Video input on your TV. Failing that, use the supplied composite

video cable to connect the DPC-7.7's VIDEO OUTPUT to a composite video input on your TV.

**Compatibility of this unit with progressive-scan TVs.** This player is compatible with progressive video Macro Vision System Copy Guard.

CONSUMERS SHOULD NOTE THAT NOT ALL HIGH DEFINITION TELEVISION SETS ARE FULLY COMPATIBLE WITH THIS PRODUCT AND MAY CAUSE ARTIFACTS TO BE DISPLAYED IN THE PICTURE. IN CASE OF 525 OR 625 PROGRESSIVE SCAN PICTURE PROBLEMS, IT IS RECOM-MENDED THAT THE USER SWITCH THE CON-NECTION TO THE "STANDARD DEFINITION" OUTPUT. IF THERE ARE QUESTIONS REGARD-ING OUR TV SET COMPATIBILITY WITH THIS MODEL 525p AND 625p DVD PLAYER, PLEASE CONTACT OUR CUSTOMER SERVICE CENTER.

- \*1 The DPC-7.7 has two composite video output connectors and two pairs of stereo analog audio output connectors. They output the same video and audio signals respectively. \*2 The DPC-7.7 has two S-Video output connectors. They output the same video signal.
	- \*3 The DPC-7.7 has two component video outputs. The COM-PONENT 1 output uses RCA/ phono connectors. The COM-PONENT 2 output uses BNC connectors. They output the same video signal.

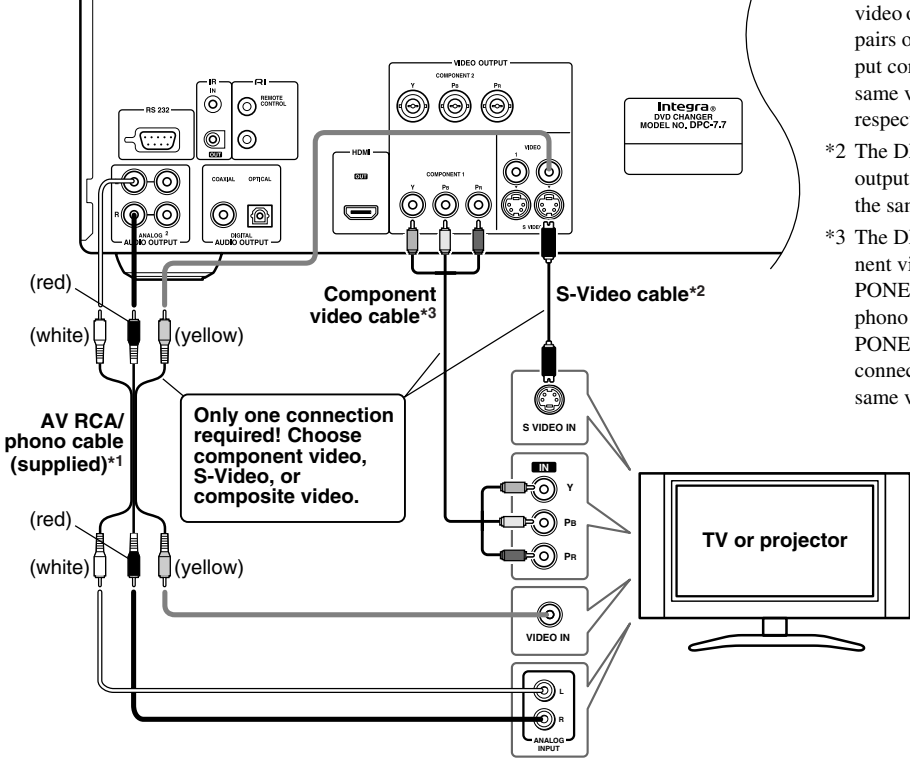

#### **Notes:**

- Before making any connections, turn off the DPC-7.7 and your TV and disconnect their power cords from the wall outlets.
- Also refer to the connection information supplied with your TV.
- If you connect a TV that does not support progressive scanning to the component video output, change the HDMI Output Setting to Off (see [page 46](#page-45-1)).
- 18 • Connect the DPC-7.7's video outputs directly to your

between your DPC-7.7 and TV. Doing so may result in picture distortion, because of the copy protection system used on DVD-Video discs.

- When you use the analog audio outputs, don't play DTS CDs or don't select DTS soundtracks on DVD-Video discs. Doing so will produce unpleasant digital noise, which may damage your equipment.
- If your TV or projector has BNC component video inputs, use a BNC component video cable to connect them to the DPC-7.7's BNC component video outputs.

TV. Don't connect a VCR or other video equipment in Download from Www.Somanuals.com. All Manuals Search And Download.

# <span id="page-18-0"></span>**Connecting an AV receiver**

To enjoy Dolby Digital or DTS surround sound, you need to connect one of the DPC-7.7 digital audio outputs to the digital input on a Dolby Digital or DTS decoder or an AV receiver with built-in decoders.

# *Analog Connection*

Use an RCA/phono audio cable to connect the DPC-7.7's ANALOG AUDIO OUTPUTs to a pair of analog audio inputs on your AV receiver, as shown.

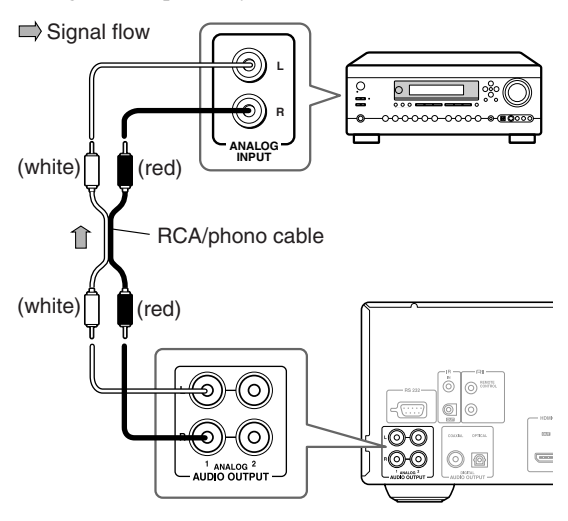

# *Digital Connection*

Use an optical (or coaxial) digital audio cable to connect the DPC-7.7's COAXIAL (or OPTICAL) DIGITAL AUDIO OUTPUT to an optical (or coaxial) input on your AV receiver, as shown.

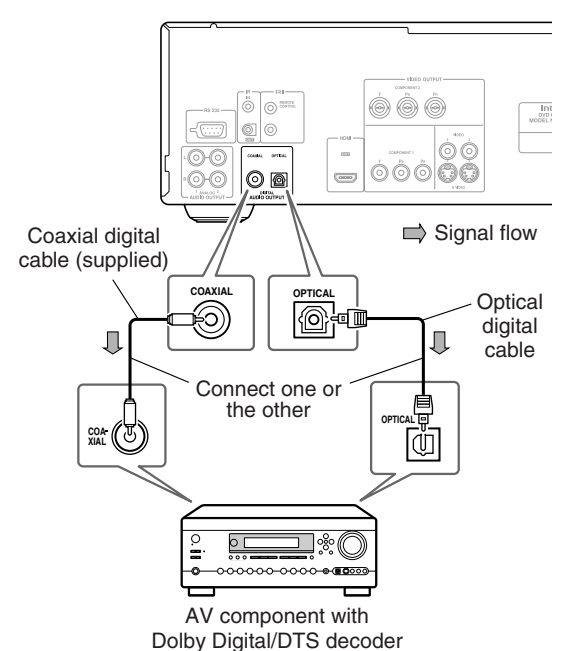

#### **Notes:**

- Make sure that the Digital/HDMI Audio Out setting on the Audio menu is set to All (see [page 47\)](#page-46-0). Otherwise, you won't get surround sound.
- Also refer to the connection information supplied with your AV receiver or decoder.
- When playing Dolby Digital or DTS source material, be sure to select Dolby Digital or DTS decoding, respectively, on your AV receiver or decoder. See the relevant manuals.
- You can experience Dolby Digital only with DVDs that bear the Dolby Digital logo. Likewise, you can experience DTS only with DVDs or CDs that bear the DTS logo.

# <span id="page-18-1"></span>**Connecting a Stereo Amp**

This section explains how to connect the DPC-7.7 to a stereo amp for better sound quality than that of most TVs. This is ideal for playing your audio CDs and MP3/ WMA discs in the DPC-7.7. DVD-Video discs will sound better too.

# *Analog Connection*

Use an RCA/phono audio cable to connect the DPC-7.7's ANALOG AUDIO OUTPUTs to a pair of analog audio inputs on your stereo amp, as shown.

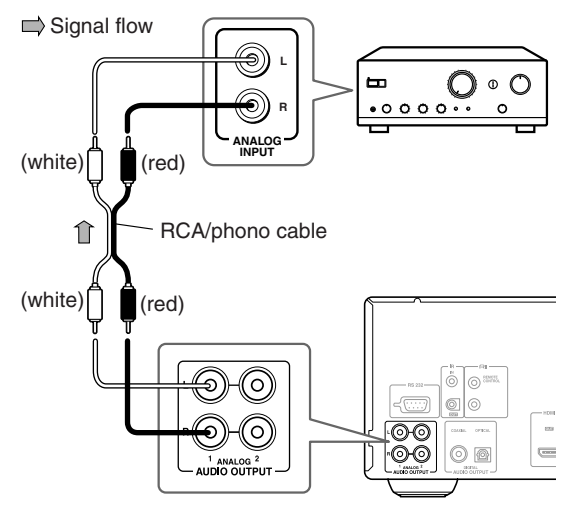

#### **Note:**

• When you use the analog audio outputs, don't play DTS CDs or don't select DTS soundtracks on DVD-Video discs. Doing so will produce unpleasant digital noise, which may damage your equipment.

### <span id="page-19-1"></span>*Digital Connection*

Use an optical (or coaxial) digital audio cable to connect the DPC-7.7's COAXIAL (or OPTICAL) DIGITAL AUDIO OUTPUT to an optical (or coaxial) input on your stereo amp, as shown.

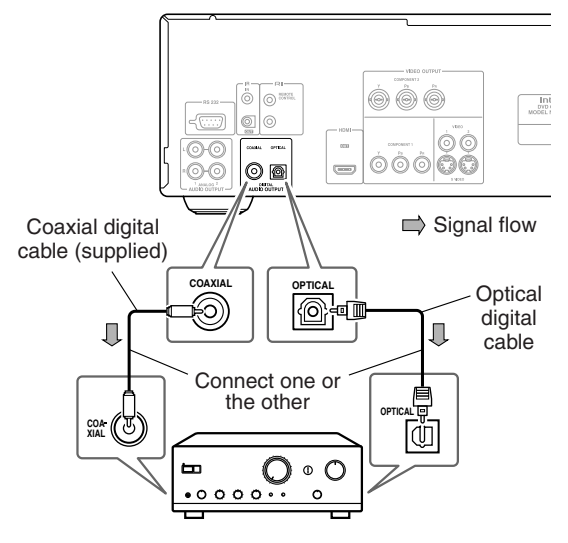

#### **Notes:**

- Be sure to set the Audio menu, Digital/HDMI Audio Out setting to "PCM" (see [page 47](#page-46-0)). Otherwise an unpleasant digital noise may be heard, which may damage your equipment.
- Never connect the DPC-7.7 to the AC-3RF input on a Dolby Digital receiver. The AC-3RF format is not supported by the DPC-7.7.

### <span id="page-19-0"></span>**Connecting a Component with an HDMI Input**

This section shows how to connect the DPC-7.7 to a AV receiver, HDTV, or projector that has an HDMI input socket.

#### *What is HDMI?*

HDMI (High Definition Multimedia Interface) is a new connection format that can carry uncompressed, standard or high definition digital video and up to eight channels of digital audio. Until now, several separate video and audio cables have been required to connect AV components together. With HDMI, a single cable is all that's necessary to achieve the best picture and audio quality. HDMI video is compatible with DVI (Digital Visual Interface). To send HDMI video to a DVI input requires an HDMI-to-DVI cable. The DPC-7.7 supports HDCP (High-bandwidth Digital Content Protection), and for an HDMI-to-DVI connection to work, the other component must also support it. Note that this may not work with some DVI components.

# *Using HDMI*

Use the HDMI cable to connect the DPC-7.7's HDMI OUT to an HDMI input on your AV receiver. Alternatively, you can connect the DPC-7.7 directly to the HDMI input on your TV.

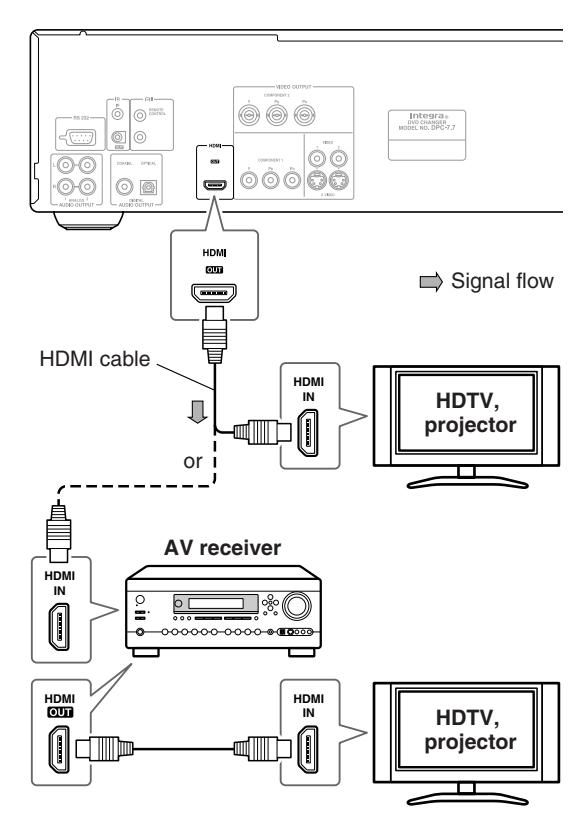

#### **Notes:**

- The DPC-7.7 supports HDCP (High-bandwidth Digital Content Protection), a protection system for digital video. HDMI components that you connect to the DPC-7.7 must also support HDCP.
- The DPC-7.7 supports High-Definition Multimedia Interface Specification Information Version 1.0.

#### *HDMI & the DPC-7.7*

#### ■ **Video**

The DPC-7.7's HDMI OUT supports the following video resolutions:

- 720 x 480p 60 Hz
- 1280 x 720p 50/60 Hz
- 1920 x 1080i 50/60 Hz

If the connected HDTV or projector doesn't support a resolution, you may get no picture.

On the DPC-7.7, you can select a resolution suitable for use with the connected HDTV or projector (see [page 41\)](#page-40-0).

#### ■ **Audio Formats**

The DPC-7.7's HDMI OUT supports the following audio formats:

- PCM (48 kHz, 44.1 kHz, 96kHz)
- Dolby Digital
- DTS

If your TV only supports HDMI digital audio up to 48 kHz, change the Linear PCM Out setting to Down Sample On (see [page 47](#page-46-2)).

If your TV doesn't support Dolby Digital, set the Digital/ HDMI Audio Out setting to PCM (see [page 47](#page-46-1)).

If your TV doesn't support DTS, the DPC-7.7 will not be able to play DTS format audio or soundtracks. In this case, on your DVD-Video disc's audio setup menu, select an audio format other than DTS.

# <span id="page-20-0"></span>**Connecting RI-compatible Components**

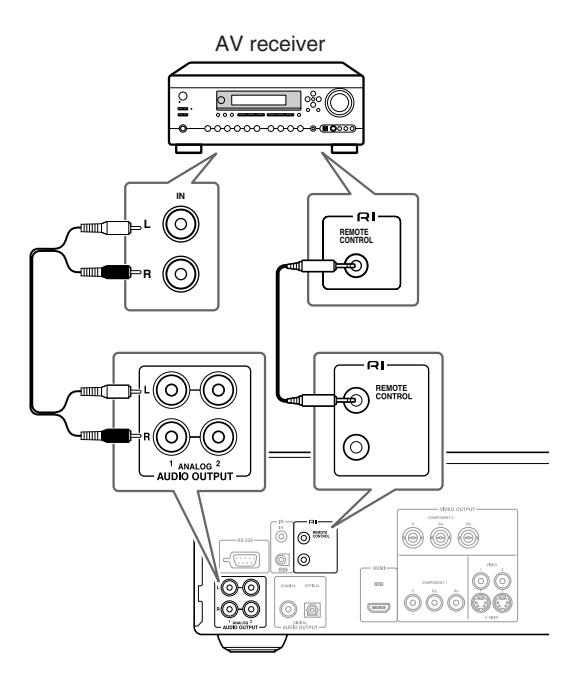

- The remote controller supplied with Integra/Onkyo AV receiver or amplifiers can be used to control the DPC-7.7.
- The function of the upper and lower  $\blacksquare$  connectors are the same. Connect to either one.
- Connecting an **RI** cable only does not make the system operational. You must also connect the audio cables as well.
- For remote control operation, you must make an analog RCA connection between your DPC-7.7 and the other AV component, even if they are connected digitally.

# <span id="page-21-0"></span>**Plug the supplied power cord into the AC INLET**

- Do not use a power cord other than the one supplied with the DPC-7.7. The power cord supplied is designed for use with the DPC-7.7 and should not be used with any other device.
- Never have the power cord disconnected from the DPC-7.7 while the other end is plugged into the wall outlet. Doing so may cause an electric shock. Always connect by plugging into the wall outlet last and disconnect by unplugging from the wall outlet first.

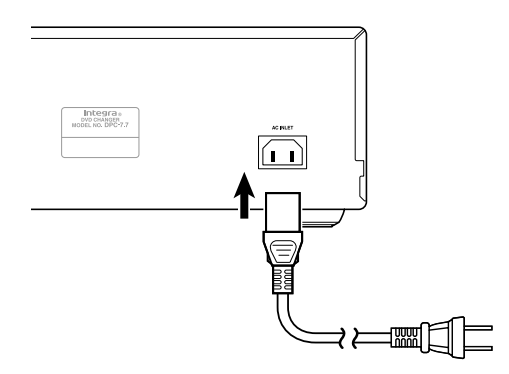

# <span id="page-22-0"></span>**Controlling AV Components that are Out of Range**

You can use the following multi-room kits to control the DPC-7.7 when it's out of range of the remote controller:

• Multiroom kits such as those made by Niles and Xantech.

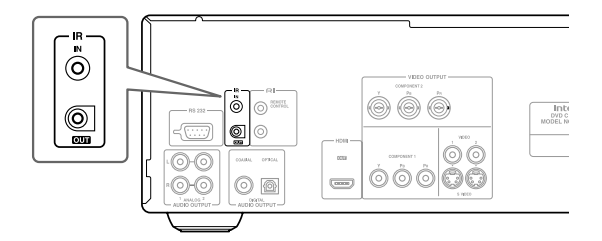

# *Controlling the DPC-7.7 When It's Out of Range*

If the DPC-7.7 is located in another room, installed in a cabinet, or out of range of its remote controller, you can use a commercially available IR receiver to pickup the remote controller signals and feed them to the DPC-7.7, as shown below.

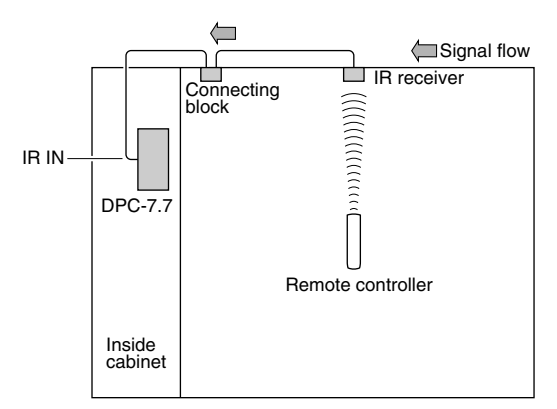

Connect the IR receiver to the DPC-7.7 as shown below.

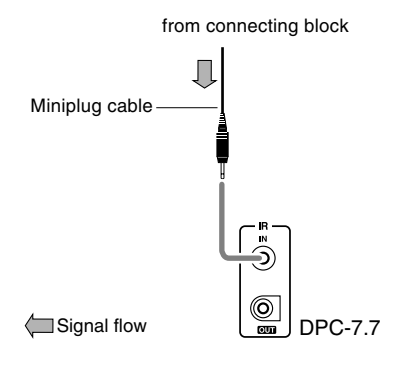

#### *Controlling Other Out-of-range AV Components*

If another AV component is out of range of its remote controller, you can use a commercially available IR emitter to retransmit the remote controller signals received at the DPC-7.7's IR IN, as shown below.

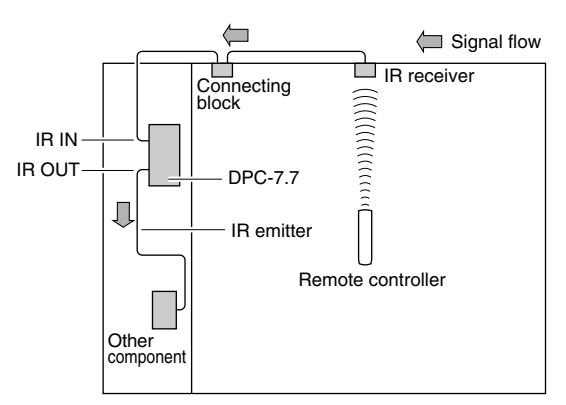

Connect the IR emitter to the DPC-7.7's IR OUT, and place the IR emitter in front of the other AV component's remote control sensor (usually located on its front panel), as shown below. See the instructions supplied with the IR emitter.

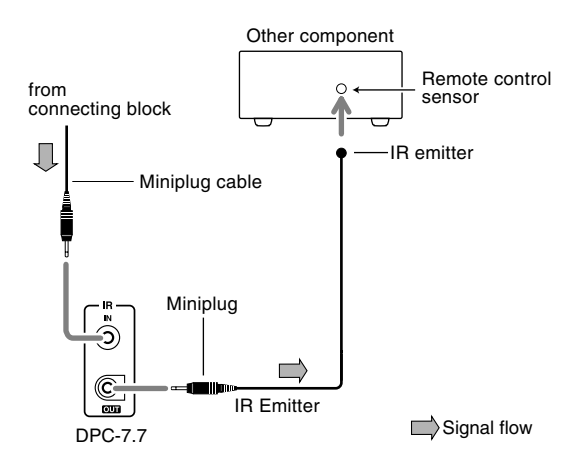

Only remote controller signals received by the DPC-7.7's IR IN are fed through to the IR OUT. Signals picked up by the DPC-7.7's remote control sensor are not output.

<span id="page-23-3"></span><span id="page-23-0"></span>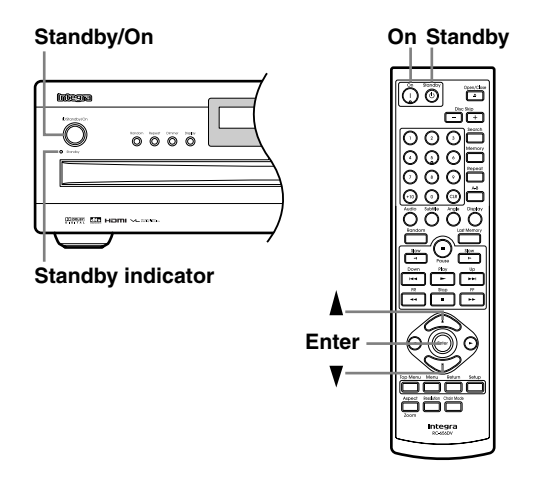

# <span id="page-23-1"></span>**Powering Up the DPC-7.7**

Before connecting the power cord, connect all your AV components (see [page 17](#page-16-0) to [page 23](#page-22-0)).

Don't forget to turn on your TV or projector and select the video input to which the DPC-7.7 is connected.

If you're using a hi-fi amp, AV receiver, or surround sound decoder for audio playback, turn that on as well and select the audio input to which the DPC-7.7 is connected.

<span id="page-23-5"></span>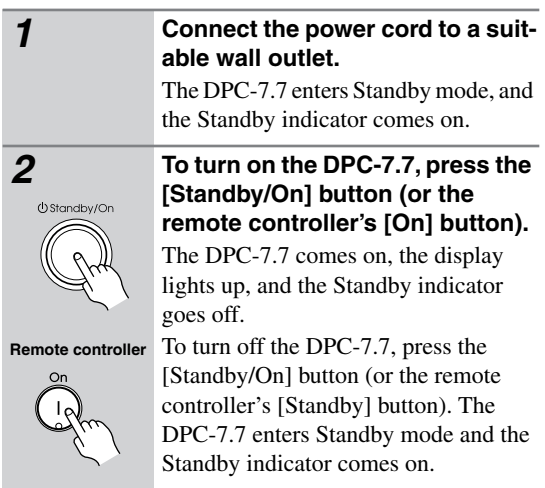

# <span id="page-23-2"></span>**First Time Setup**

The very first time you turn on your DPC-7.7, the Initial Setup menu appears onscreen, as shown.

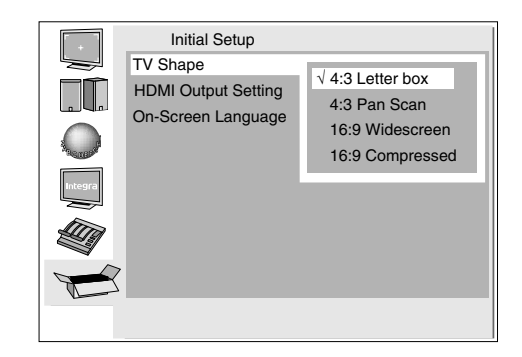

Here you need to specify the size of your TV (standard 4:3 or widescreen 16:9), specify a HDMI output setting, and select a language for the onscreen setup menus. You can change these settings later by using the onscreen setup menus (see [page 44](#page-43-0)).

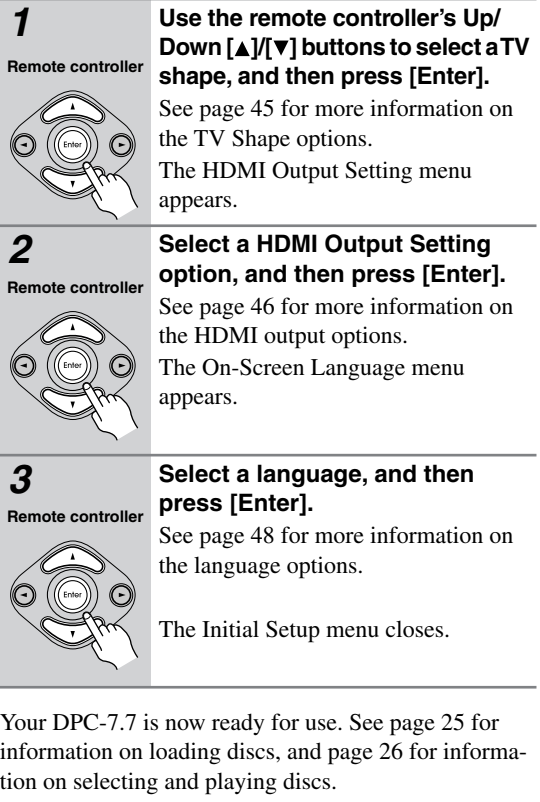

- <span id="page-23-4"></span>• You can cancel the Initial Setup by pressing the Open/ Close  $\lceil \triangleq \rceil$  button, and complete the settings later by using the onscreen setup menus (see [page 50\)](#page-49-0).
- You can change the language of the onscreen setup menus, and your preferred languages for DVD menus, foreign language soundtracks, and subtitles individually on the Language page of the onscreen setup menus (see [page 48](#page-47-0)).
- Not all DVD-Video discs have multi-language menus, foreign language soundtracks, and subtitles. In such cases, the disc's default language is used.

# <span id="page-24-2"></span><span id="page-24-0"></span>**Basic Playback**

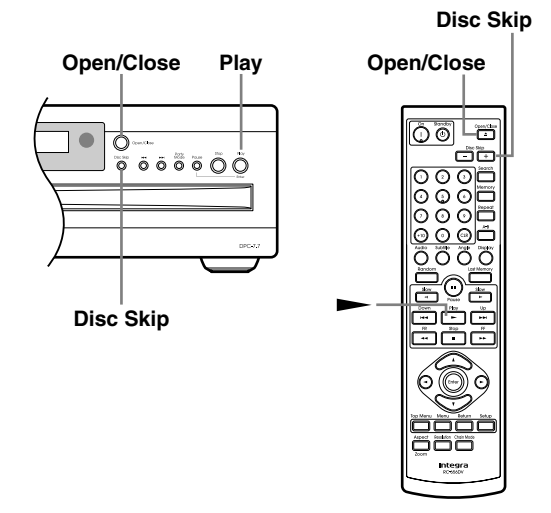

# <span id="page-24-1"></span>**Loading & Removing Discs**

# **DVD CD MP3 WMA JPEG**

This section explains how to load and remove discs.

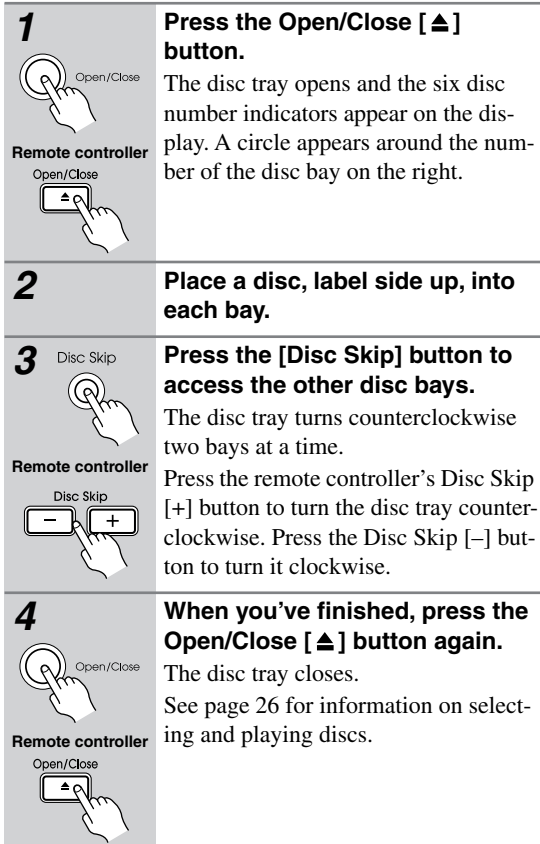

**Tip:** If you press the Play  $[\triangleright]$  button, the disc tray will close and playback of the disc in the right bay will start automatically. If there is no disc in that bay, the DPC-7.7 will check the other bays and play the first disc it finds.

- You can load up to six discs. You don't have to load all six discs every time.
- When the disc tray is closed, all of the disc indicators appear until the DPC-7.7 has checked each bay for the presence of a disc. If a bay is found to have no disc, the corresponding indicator disappears.
- The disc tray can be opened and closed even while the DPC-7.7 is in Standby mode, so you don't have to turn it on to load or remove your discs. (The disc tray may take several seconds to open.)
- The DPC-7.7 supports 8 cm and 12 cm discs. To avoid damaging your discs or DPC-7.7, always place discs in the center of the disc bays.
- Only load discs that are supported by the DPC-7.7 (see [page 7\)](#page-6-1). Don't load cartridge-type discs.
- To avoid personal injury, keep your hands away from the disc tray as it closes.
- Always use the Open/Close [ $\triangle$ ] button to open and close the disc tray. Never push the disc tray, and don't touch it, or obstruct it while it's opening or closing. Don't press down on the disc tray while it's open, and don't load anything other than supported discs. Doing so may damage your discs or DPC-7.7.

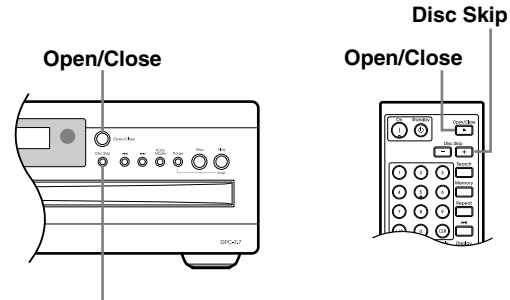

**Disc Skip**

# <span id="page-25-0"></span>**Loading Discs During Playback**

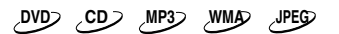

This section explains how to load and remove discs without stopping playback.

<span id="page-25-2"></span>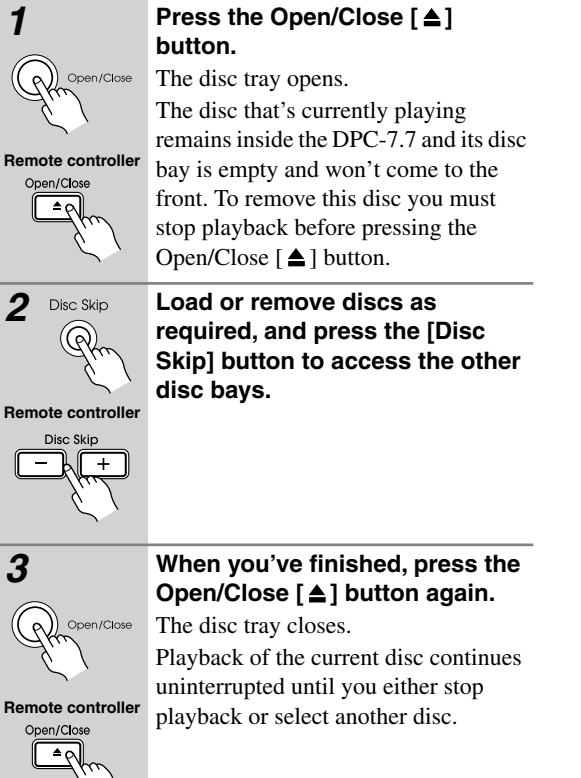

#### <span id="page-25-1"></span>**Selecting Discs**

**DVD CD MP3 WMA JPEG**

The section explains how to select loaded discs.

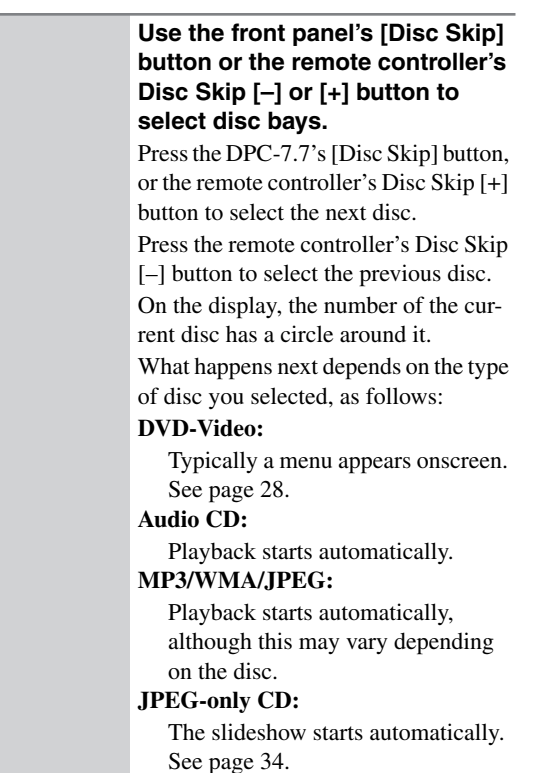

#### **Notes:**

- The type of disc currently selected is shown on the display: DVD, or CD (see [page 12](#page-11-0)).
- You can select discs while the DPC-7.7 is stopped or during playback.
- You can use the [Disc Skip] button to skip the current disc and start the next disc. If disc #6 is the current disc, disc #1 will be selected next.

 $\mathcal{C}$ 

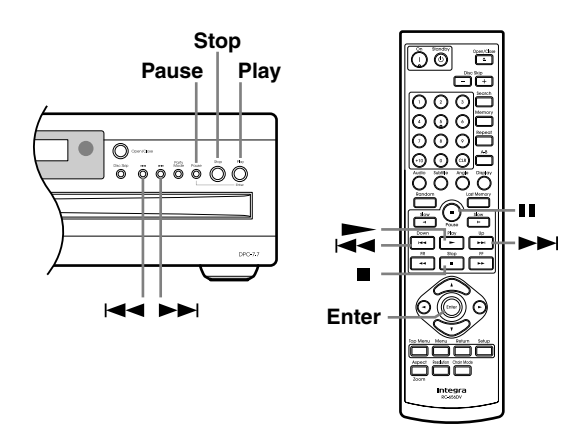

# <span id="page-26-0"></span>**Starting, Pausing & Stopping Playback**

#### **DVD**

This section explains how to start, pause, and stop playback.

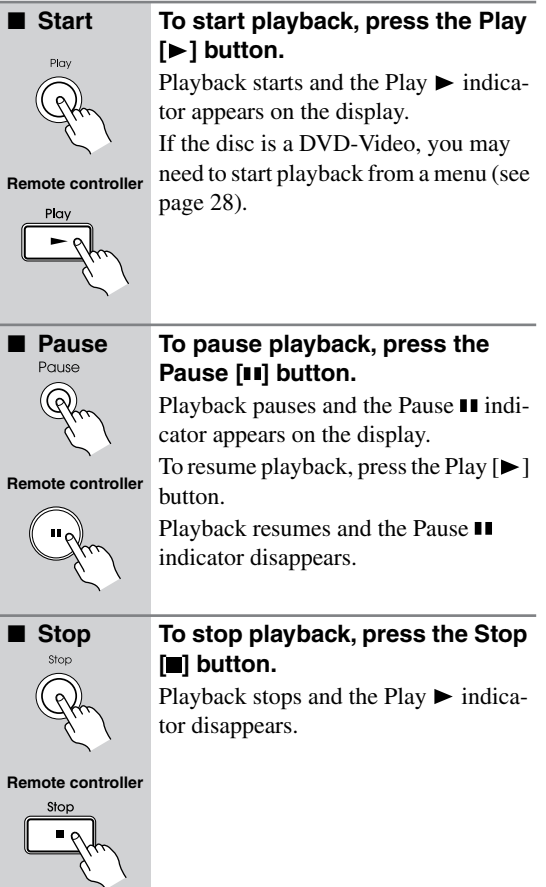

#### **Notes:**

- During playback, you can select chapters or tracks by using the Up  $[\blacktriangleright\blacktriangleright]$  and Down  $[\blacktriangleleft\blacktriangleright]$  buttons.
- When you stop playback of a DVD-Video disc, the DPC-7.7 remembers the point at which playback was stopped. To resume playback from that point, press the  $Play$  [ $\blacktriangleright$ ] button. To cancel the Resume function, press the Stop  $[\blacksquare]$  button again. The Resume function is reset when another disc is selected.
- With the Last Memory function you can resume playback from a specific point even if the disc has been removed (see [page 42](#page-41-0)).
- Do not move the DPC-7.7 or subject it to vibration during playback. Doing so may damage your discs or DPC-7.7.
- Prolonged display of the same picture or menu may cause irreparable damage to your TV screen, known as *screen burn-in*. To prevent this, don't keep playback paused for too long and always press the Stop [ ] button when you've finished playing a DVD-Video disc. Your DPC-7.7 features a screen saver to protect your TV from the effects of burn-in (see page 48).

With some DVD-Video discs, you may experience picture noise that is not normally visible with regular TV broadcasts. This is usually because DVD-Video discs uses a lot of high-resolution video data. The amount of noise, if any, will depend on your particular TV and the problem can sometimes be alleviated by turning down your TV's sharpness control.

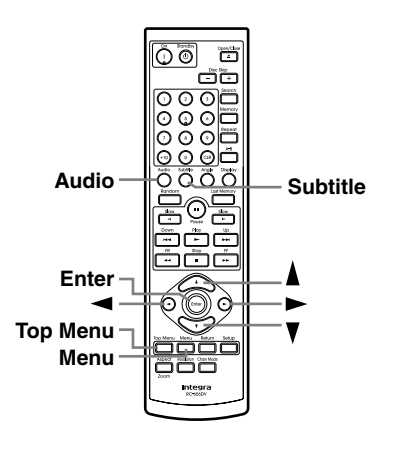

back by using the remote controller's [Audio] button (see [page 40\)](#page-39-0). Similarly, subtitles can be selected by using the remote controller's [Subtitle] button (see [page 40\)](#page-39-1).

# <span id="page-27-0"></span>**Navigating Disc Menus**

#### **DVD**

DVD-Video discs usually have an onscreen menu from which you can select titles, chapters, and other options, including foreign language soundtracks, subtitles, and audio formats (e.g., Dolby Digital or DTS).

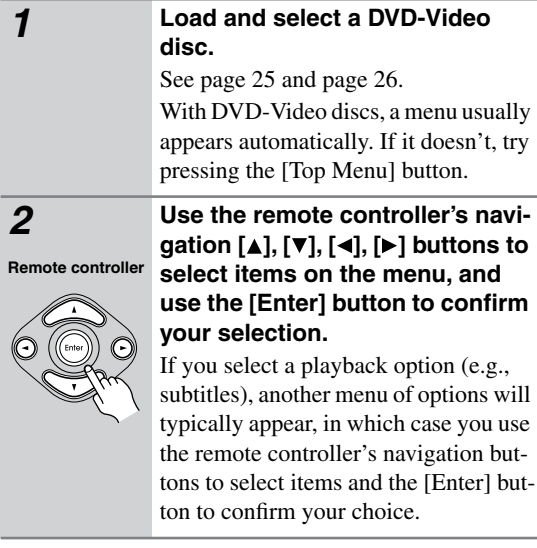

- Not all DVD-Video discs have menus.
- Menu operation varies from disc-to-disc. See the disc's sleeve notes for details.
- On some DVD-Video discs, options such as foreign language soundtracks, subtitles, and audio formats appear on a separate menu called the *disc menu,* and titles and chapters appear on what's called the *title menu*. To display the disc menu, press the [Menu] button. If no menu appears, press the [Top Menu] button.
- With DVD-Video discs, foreign language soundtracks and audio formats can usually be selected during play-

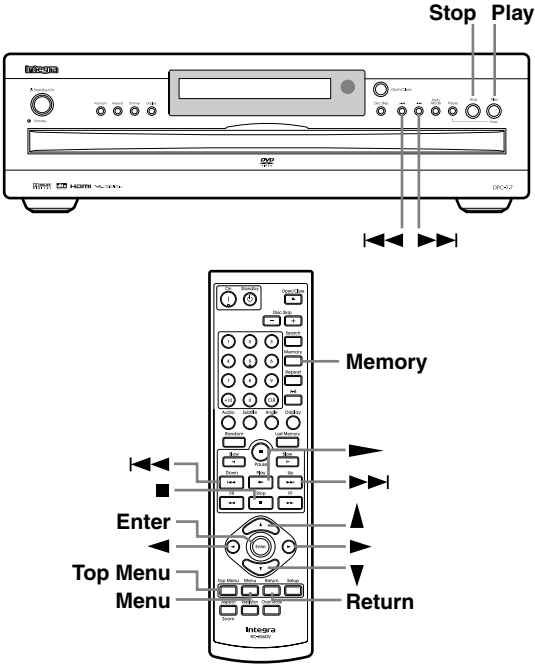

# <span id="page-28-0"></span>**Using the Disc Navigation Window**

#### **CD MP3 WMA JPEG**

On the disc navigation window, you can select CD tracks or MP3, WMA, or JPEG files.

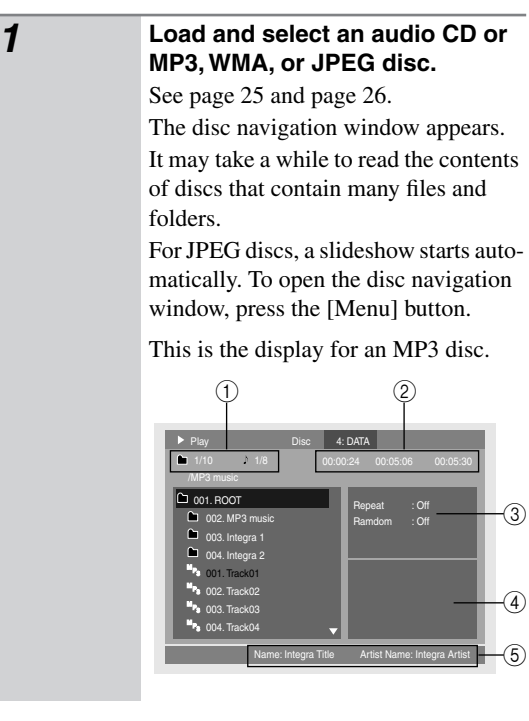

- A Folder number and file number.
- $\Omega$  Elapsed time, remaining time, and total time of currently playing song. (Only elapsed time is shown for WMA files.) (See also [page 43.](#page-42-2))
- (3) Repeat function and Random function status.
- $\overline{A}$  For JPEG files, a preview and the file size are displayed here.
- (5) Information about the song currently playing (e.g., song title, artist name, album name) is displayed here, if available.

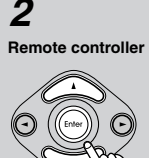

**2** Press the Play [ $\blacktriangleright$ ] button to start playback. Press the Stop  $[$  | button to stop playback. Press the Pause [ $\blacksquare$ ] button to pause playback and the Play  $[\triangleright]$  button to resume it.

#### **For audio CDs:**

Use the Up/Down  $[\triangle]/[\triangledown]$  buttons to select a track, and press the Play  $[\blacktriangleright]$ button (or [Enter]) to start playback.

You can select the next or previous track during playback by using the Up  $[\rightarrow]$  and Down  $[\rightarrow]$  buttons.

Press the Down  $[$   $\leftarrow$   $\leftarrow$   $\leftarrow$   $\leftarrow$  button to restart the current track. Press it again to select earlier tracks.

Alternatively, the number button is used to select a track.

#### **For MP3, WMA, and JPEG discs:**

To open a folder, use the remote controller's Up/Down  $[\triangle]/[\blacktriangledown]$  buttons to select it, and then press [Enter]. Use the Up/Down  $[\triangle]/[\triangledown]$  buttons to select tracks in the open folder.

You can select the next or previous track during playback by using the Up  $[\rightarrow]$  and Down  $[\rightarrow]$  buttons.

Press the Down  $[$   $\blacktriangleleft$   $]$  button to restart the current track. Press it again to select earlier tracks.

Use the Left/Right  $\lceil \blacktriangleleft \rceil / \lceil \blacktriangleright \rceil$  buttons to select other folders.

To close a folder (i.e., move back up the directory tree), press the [Return] button.

When all the tracks in that folder have been played, tracks in the next folder are played.

If the disc contains MP3/WMA files and JPEG files, they are played/displayed in order. JPEG files will be displayed in a slideshow. Press the [Top Menu] button to display the first nine pictures at thumbnail-size (see [page 34](#page-33-0)). Depending on the disc, the first nine pictures may be displayed automatically.

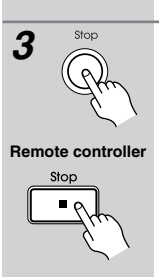

**3** stop **Press the Stop [■] button to stop** 

**playback.**

# **Notes:**

- You can use the Random Playback function to play a random selection of MP3/WMA files ([page 37](#page-36-0)).
- During random playback, memory playback, or party mode playback, the remote controller's navigation  $[\triangle]$ ,  $[\blacktriangledown]$ ,  $[\blacktriangle]$ ,  $[\blacktriangleright]$  buttons, Open/Close  $[\triangle]$  button, and Disc Skip [+]/[–] buttons cannot be used with the disc navigation window.
- Depending on their size and format, some JPEG files cannot be displayed.

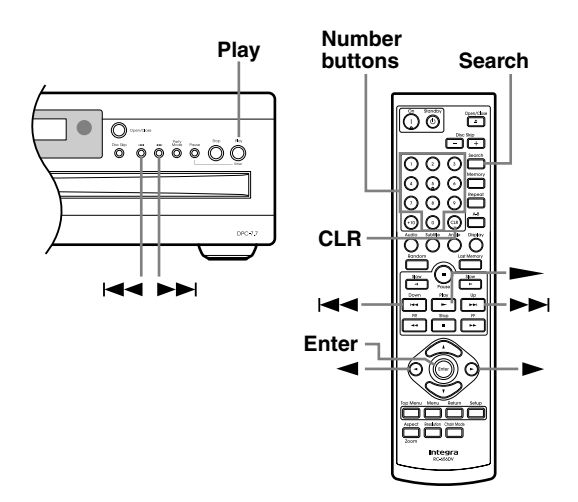

# <span id="page-29-0"></span>**Selecting Titles, Chapters & Tracks by Number**

**DVD CD MP3 WMA**

This section explains how to select titles, chapters, and tracks by number.

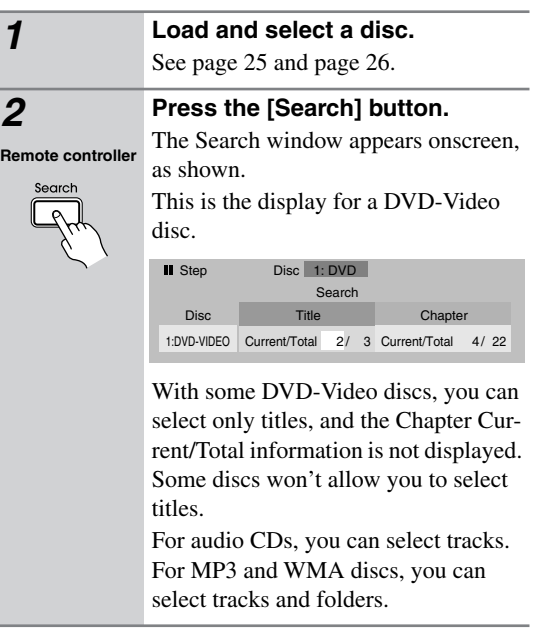

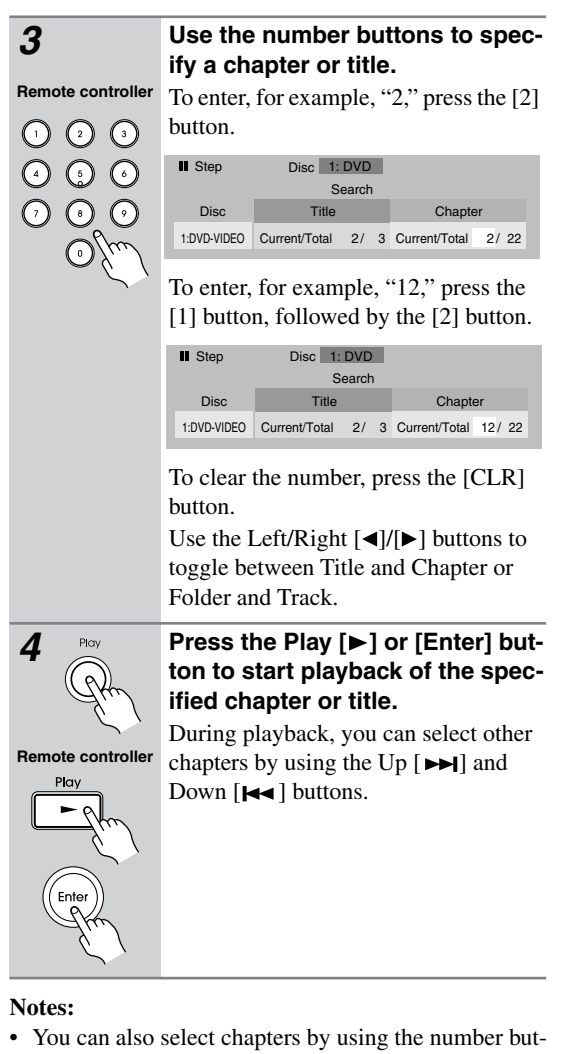

# <span id="page-30-1"></span>tons, without opening the Search window. • If the current DVD-Video disc contains only one title,

- you won't be able to select other titles. Similarly, if it contains no chapters, you won't be able to select chapters.
- DVD-Video discs usually have onscreen menus for selecting titles and chapters (see [page 28](#page-27-0)).
- With some discs you may not be able to select titles and chapters as described here.

# <span id="page-30-0"></span>**Locating Specific Points in Time**

# **DVD CD**

With the Time Search function you can locate specific points in time.

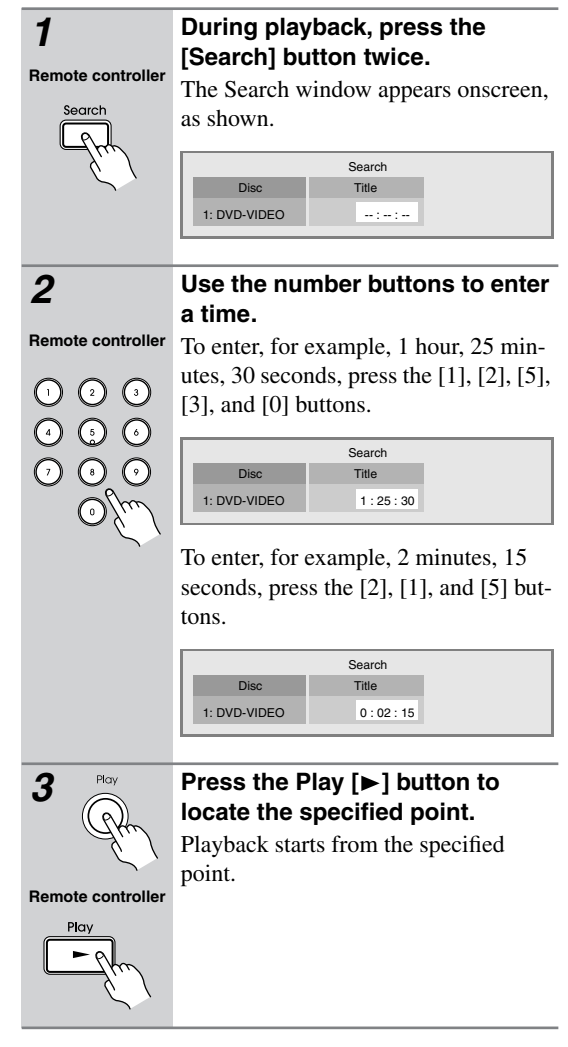

- The Time Search function works only within the currently playing title (DVD-Video) or track (audio CD). For example, if the current title is one hour long and you enter the time 1 hour, 30 minutes, nothing will happen.
- In some cases, playback may start from a slightly different point to the one you specified.
- Time Search may not work with some discs.
- You can't use the [Search] button during random playback, memory playback, or party mode playback.

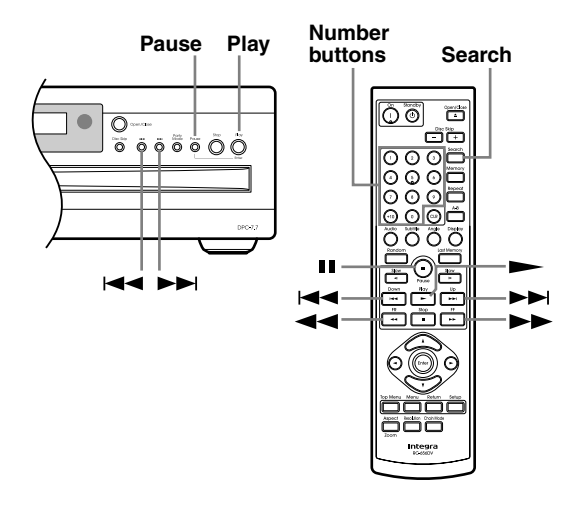

# <span id="page-31-0"></span>**Fast Forward & Reverse**

#### **DVD CD MP3**

The section explains how to fast forward and reverse.

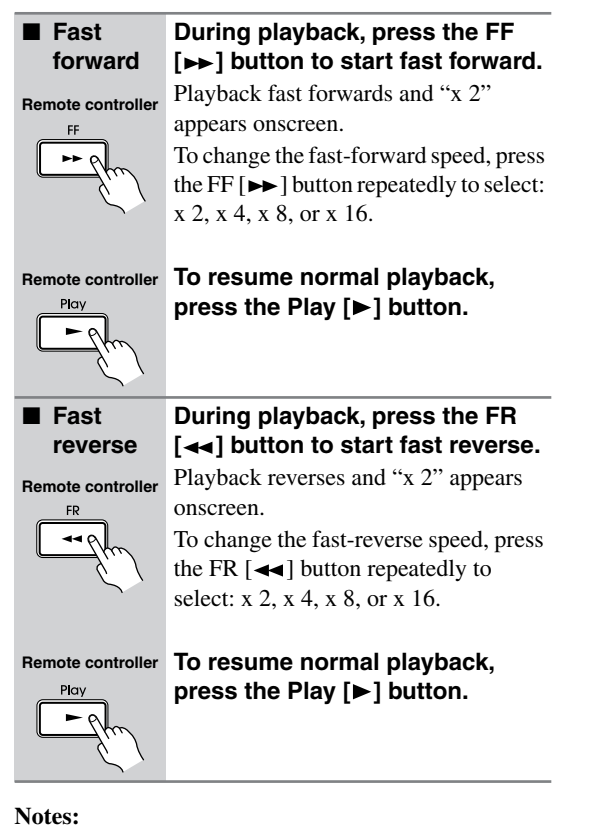

- No sound is output during fast forward or fast reverse of a DVD-Video or MP3 disc.
- Fast forward and fast reverse cannot be used with WMA files.

# <span id="page-31-1"></span>**Frame-by-Frame Playback**

#### **DVD**

With the Frame-by-Frame Playback function, you can forward playback one frame at a time.

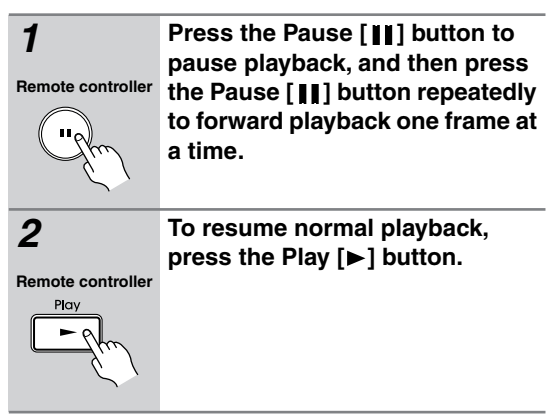

- No sound is output during frame-by-frame playback.
- Prolonged display of the same picture or menu may cause irreparable damage to your TV screen, known as *screen burn-in*. To prevent this, don't display the same frame for too long. Your DPC-7.7 features a screen saver to protect your TV from the effects of burn-in (page 48).

#### <span id="page-32-0"></span>**Slow-motion Playback**

#### **DVD**

With the Slow-motion Playback function you can watch a scene slowly either forward or backward.

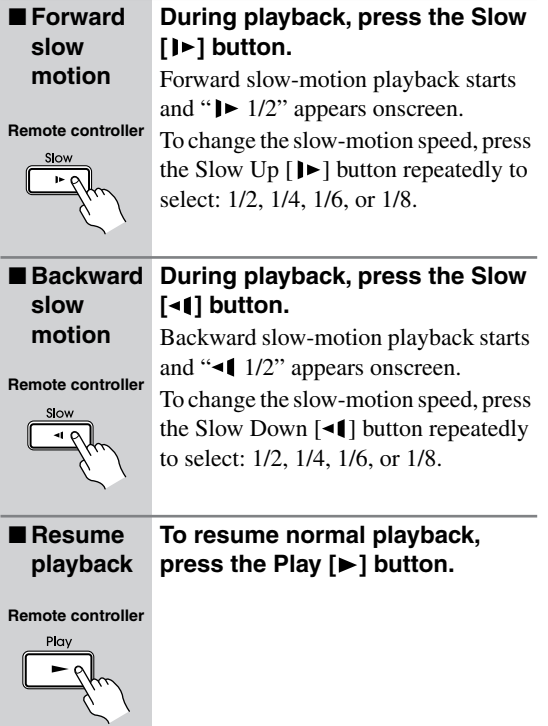

#### **Notes:**

- No sound is output during slow-motion playback.
- The slow-motion speed indication is only approximate, and the actual speed will vary from disc to disc.

# <span id="page-32-1"></span>**Adjusting the Display Brightness**

You can adjust the brightness of the display as follows.

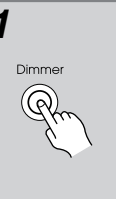

#### *1* **Press the [Dimmer] button repeatedly to cycle through the following options:**

Disc tray light off + normal brightness Disc tray light off + dim Disc tray light off + dimmer Disc tray light on + normal brightness

- When the display brightness on another Integra/ Onkyo AV component connected via  $\blacksquare$  is changed, the "disc tray light off" option might not work.
- Even if you selected the "disc tray light off" option, the disc tray light will come on when the disc tray is opened.

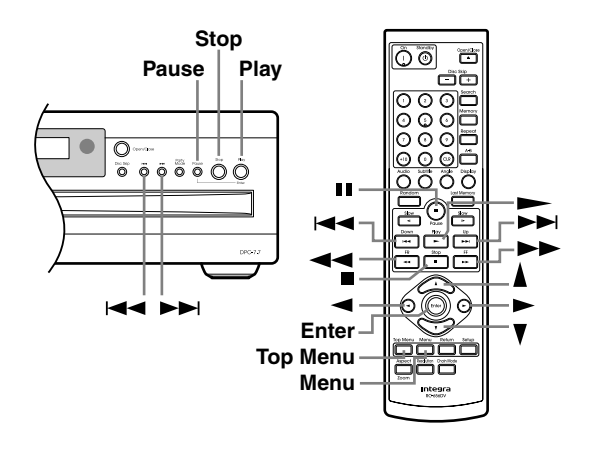

# <span id="page-33-0"></span>**Using JPEG CDs**

The DPC-7.7 supports JPEG CDs, so you can view your photos on TV either individually or as a slideshow.

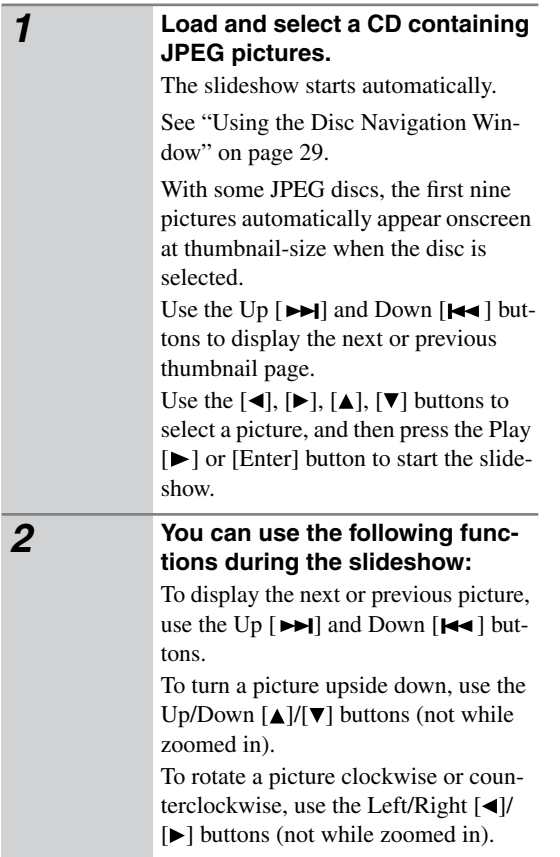

To pause the slideshow, press the [**II**] button. Press the Play  $[\blacktriangleright]$  button to resume.

To zoom in or out, use the  $\overline{FF}$   $\rightarrow$  and  $FR$  [ $\blacktriangleleft$ ] buttons. Use the Left/Right  $\left[ \triangleleft \right] / \left[ \triangleright \right]$  and Up/Down  $\left[ \triangleleft \right] / \left[ \triangledown \right]$  buttons to move around the picture while zoomed in. To cancel the zoom, press the Play  $[\blacktriangleright]$  button.

To return to the navigation window, press the [Menu] button.

To view the thumbnail display, press the [Top Menu] button.

Use the Up  $[$   $\blacktriangleright\blacktriangleright\blacktriangleright\blacktriangleright]$  and Down  $[$   $\blacktriangleright\blacktriangleleft\upharpoonright]$  buttons to display the next or previous thumbnail page.

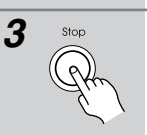

**Remote controller**

#### *3* **To stop the slideshow, press the Stop [ ] or [Menu] button.**

Depending on the type of JPEG disc, either the first nine pictures appear in thumbnail-size or the disc navigation window appears.

Stop

The slideshow stops automatically when all pictures have been displayed.

- You can view JPEG images in high definition by changing the HD JPEG mode setting (see [page 46](#page-45-2)).
- The Memory and Random functions cannot be used with JPEG files.

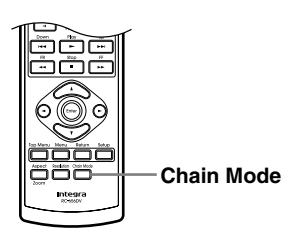

# <span id="page-34-0"></span>**Using Chain Mode**

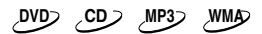

With the Chain mode function, you can play all discs, all DVD-Video discs, or all audio CDs and MP3/WMA discs consecutively as if they were one big disc.

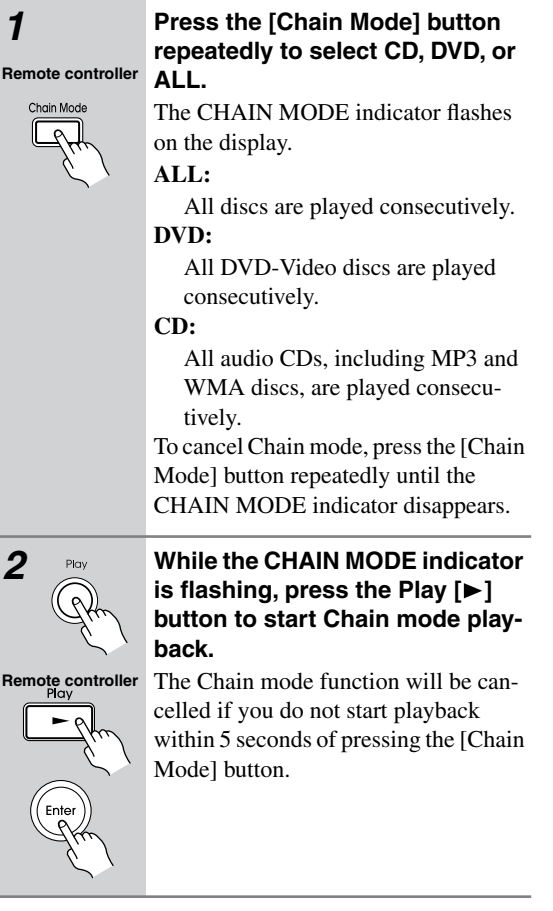

#### **Note:**

- JPEG files are skipped during Chain mode playback.
- With the DVD and All Chain modes, DVD-Video menus are ignored and titles are played automatically. This may not work with some discs.
- You can't use the repeat functions with Chain mode.
- You can use the Random function with Chain mode.

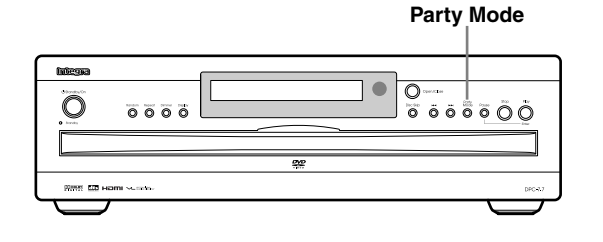

# <span id="page-34-1"></span>**Using Party Mode**

#### **CD MP3 WMA**

With the Party mode function, you can play all of the audio CDs and MP3/WMA discs in random order.

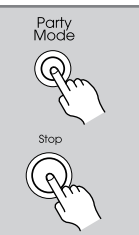

# **Press the [Party Mode] button.**

The CHAIN MODE and CD indicators appear.

All loaded audio discs, including MP3 and WMA discs, are played in random order.

Press the Stop [ $\Box$ ] button to stop Party mode playback and cancel the Party mode function.

Stop

**Remote controller**

<span id="page-35-3"></span><span id="page-35-0"></span>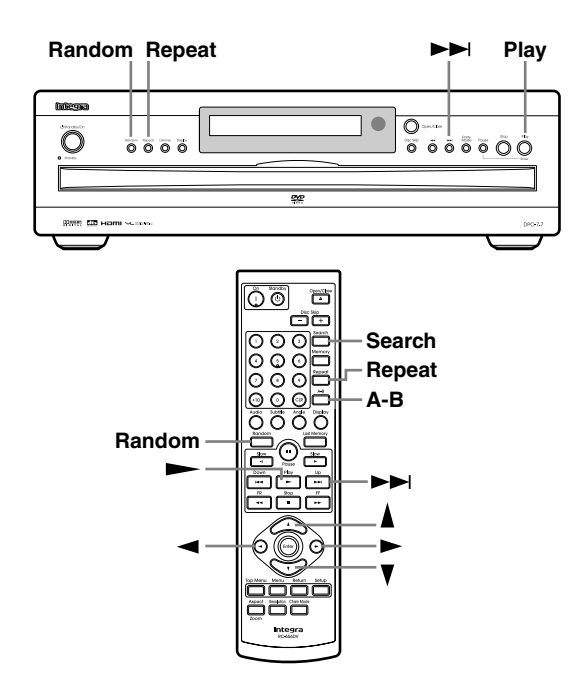

# <span id="page-35-1"></span>**Repeat Playback**

**DVD CD MP3 WMA JPEG**

With the Repeat Playback function you can play the current disc, title, chapter, track, or folder of MP3/WMA files over-and-over again.

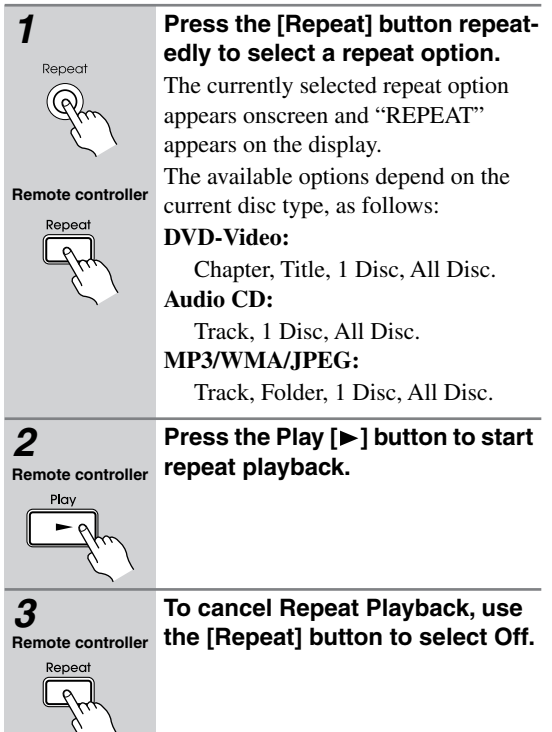

#### **Notes:**

- Repeat Playback may not work with some DVD-Video discs.
- If you press the [Repeat] button while the Memory Playback function is on (see [page 38](#page-37-0)), the current memory list will play repeatedly.
- The Repeat function cannot be used with Chain mode or Party mode.
- If you select another disc, repeat playback is cancelled.
- The Repeat function can be used in combination with the Random function (see [page 37\)](#page-36-0).

# <span id="page-35-2"></span>**A–B Repeat Playback**

#### **DVD CD MP3**

With the A–B Repeat Playback function you can play a specified section over-and-over again.

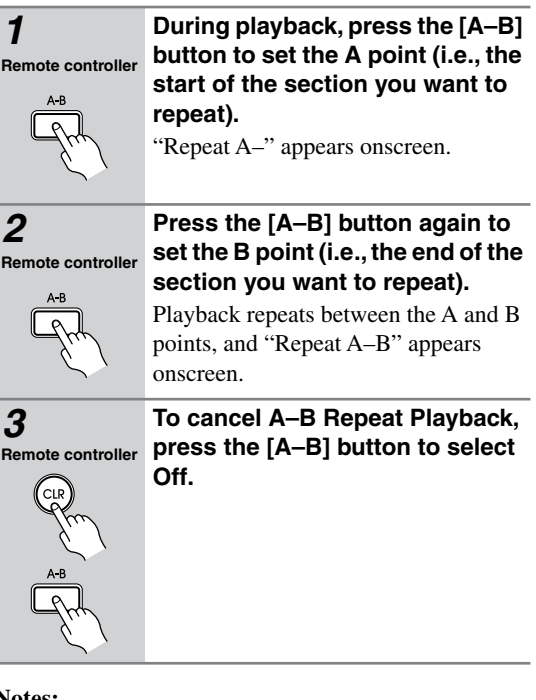

- A–B Repeat Playback may not work with some DVD-Video discs.
- In some cases, the A and B points may be at slightly different points to the ones you specified.

# <span id="page-36-0"></span>**Random Playback**

# **DVD CD MP3 WMA**

With the Random Playback function you can enjoy a random selection of discs, titles, chapters, tracks, or MP3/WMA folders.

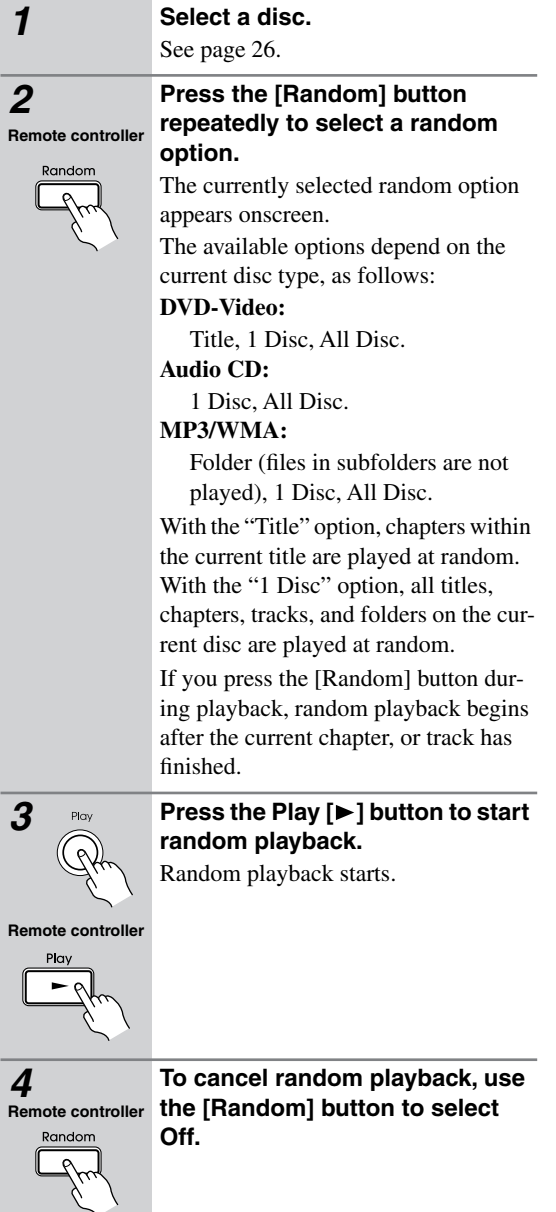

- To select the next random disc, title, chapter, track, or MP3/WMA folder during random playback, press the  $Up [ \rightarrow]$  button.
- Random playback may not work with some DVD-Video discs.
- Random playback cannot be used with the Memory Playback function.
- You can't use the [Search] button during random playback.
- During random playback, the remote controller's navigation  $[\triangle]$ ,  $[\blacktriangledown]$ ,  $[\triangle]$ ,  $[\blacktriangleright]$  buttons and number buttons cannot be used with the disc navigation window.
- If you select another disc, random playback is cancelled, except when the random option is set to "All Disc," in which case playback continues.
- The Random Playback function can be combined with the Repeat Playback function.

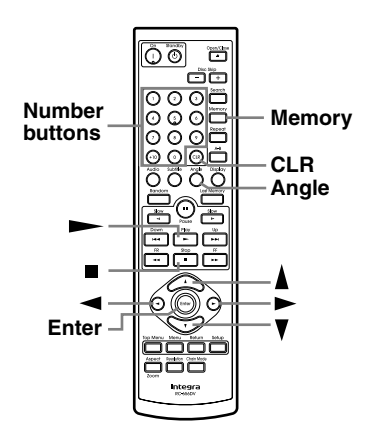

# <span id="page-37-0"></span>**Memory Playback**

#### **DVD CD MP3 WMA**

With the Memory Playback function, you can create your own memory list of up to 32 titles, chapters, or tracks.

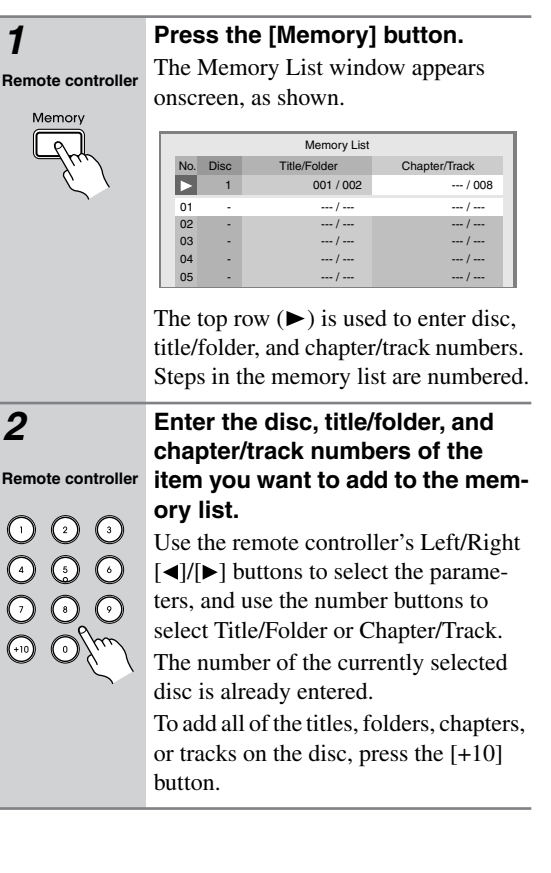

#### *3* **Press the [Enter] button.** The new item is added to the memory **Remote controller** list as step 01. Memory List Title/Folder Chapter/Track No. Disc  $\overline{\phantom{1}}$ 001 / 002  $-$  / 008 01 001 / 002 1 005 / 008  $02$ - --- / --- --- / --- 03  $-$  / ---  $-$  / ---  $-$  / ---  $-$  / ---  $-$  / ---  $-$  / ---  $-$  / ---  $-$  / ---  $-$  / ---  $-$  / ---  $-$  / ---  $-$  / ---  $-$  / ---  $-$  / ---  $-$  / ---  $-$  / ---  $-$  / ---  $-$  / ---  $-$  / ---  $-$  / ---  $-$  / ---  $-$  / --- 04 --- / --- / --- / --- / --- / --- / --- / ---05 --- / --- --- / --- - *4* **Repeat steps 2 and 3 to add more items to the memory list.** New items will be added to the memory list as steps 02, 03, and so on. *5* **To play the memory list, press**  the Play [▶] button. **Remote controller**  $P(\alpha)$ *6* **To stop playback, press the Stop [ ] button. Remote controller** Stop  $\bullet$   $\circ$

# *Inserting New Items in the List*

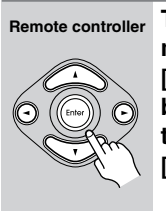

**To insert a new item into the memory list, use the Up/Down [ ]/[ ] buttons to select the step before which you want to insert the new item, and then press the [Enter] button.**

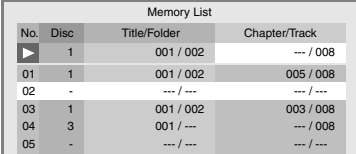

**Remote controller**

#### **Enter the disc, title/folder, and chapter/track numbers of the item to be inserted.**

**Press the [Enter] button.**

The new item is inserted into the memory list and subsequent items move down the list.

# <span id="page-38-1"></span>*Deleting Items from the List*

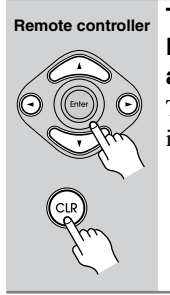

**To delete an item, use the Up/ Down [▲]/[▼] buttons to select it, and then press the [CLR] button.** The item is deleted and subsequent items move up the list.

# *Editing Steps*

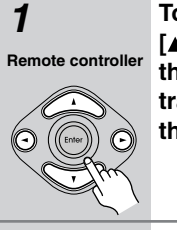

*1* **To edit a step, use the Up/Down [ ]/[ ] buttons to select it, edit the disc, title/folder, and chapter/ track numbers, and then press the [Enter] button.**

**Remote controller**

*2* **To close the Memory Play Setup window, press the [Return] button.**

#### • **Deleting the memory list:**

Press the Stop button to stop playback of the memory list, and while "Memory" is displayed onscreen, press the [CLR] button. The memory list is deleted and "Memory Clear" is displayed onscreen.

#### **Notes:**

• The entire memory list is cleared when the DPC-7.7 is set to Standby.

# <span id="page-38-0"></span>**Selecting Camera Angles**

# **DVD**

Some DVD-Video discs feature multiple camera angles that allows you to view scenes from different angles. If the currently playing DVD-Video disc features multiple camera angles, the camera  $\mathfrak{B}_i$  indicator appears onscreen and on the display. Such a disc usually has the multiple camera angle logo  $(\mathfrak{B})$  printed on its sleeve notes.

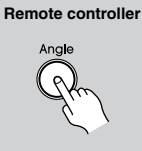

#### **Press the [Angle] button repeatedly to cycle through the available camera angles.**

The number of the currently selected camera angle appears onscreen. For example, on a disc with three camera angles, you'd see 1/3, 2/3, and 3/3.

- With some DVD-Video discs you may not be able to select different camera angles even though the camera  $\mathfrak{B}_i$  indicator is displayed.
- With some DVD-Video discs you can select camera angles from a menu.
- Some DVD-Video discs won't allow you to select different camera angles while playback is paused.

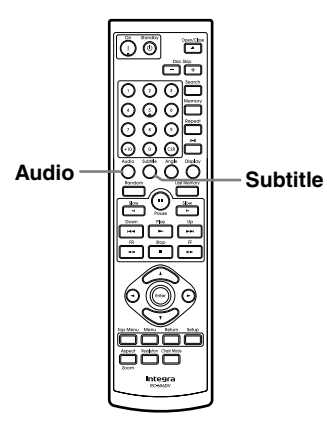

# <span id="page-39-0"></span>**Selecting Languages & Audio Formats**

#### **DVD**

Some DVD-Video discs feature soundtracks in several languages and audio formats (e.g., Dolby Digital or DTS). Music DVD-Video discs sometimes feature soundtracks in several audio formats, such as PCM or Dolby Digital 5.1. See the disc's sleeve notes for details.

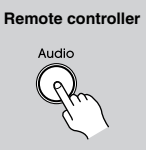

#### **During playback, press the [Audio] button repeatedly to cycle through the available soundtracks.**

The name of the selected soundtrack appears onscreen for several seconds.

#### **Notes:**

- With DVD-Video discs, when you stop playback and cancel the Resume function (see [page 27](#page-26-0)), or select another disc, the soundtrack language will revert to your default language (see [page 48](#page-47-3)), or the disc's default language.
- With some discs, selecting another soundtrack may cause the picture to skip momentarily.
- With some DVD-Video discs you need to select soundtracks from a menu, and you may not be able to select other soundtracks during playback.

# <span id="page-39-1"></span>**Selecting Subtitles**

#### **DVD**

Some DVD-Video discs feature subtitles in several languages. See the disc's sleeve notes for details.

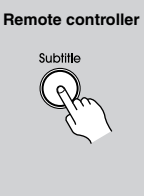

**During playback, press the [Subtitle] button repeatedly to cycle through the available subtitles.**

The name of the selected subtitle appears onscreen for several seconds. To turn off subtitles, use the [Subtitle] button to select Off.

- With DVD-Video discs, when you stop playback and cancel the Resume function (see [page 27](#page-26-0)), or select another disc, the subtitle language will revert to your default subtile language (see [page 48\)](#page-47-3), or the disc's default subtitle language.
- With some DVD-Video discs you can select subtitles from a menu, and you may not be able to select subtitles during playback.
- To check the subtitle language currently selected, press the [Subtitle] button once. The current setting will appear onscreen for several seconds.

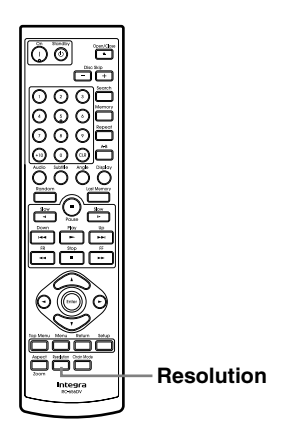

# <span id="page-40-0"></span>**Setting the HDMI**

This section explains how to turn HDMI on and off and change the video resolution when your TV or projector is connected to the HDMI OUT.

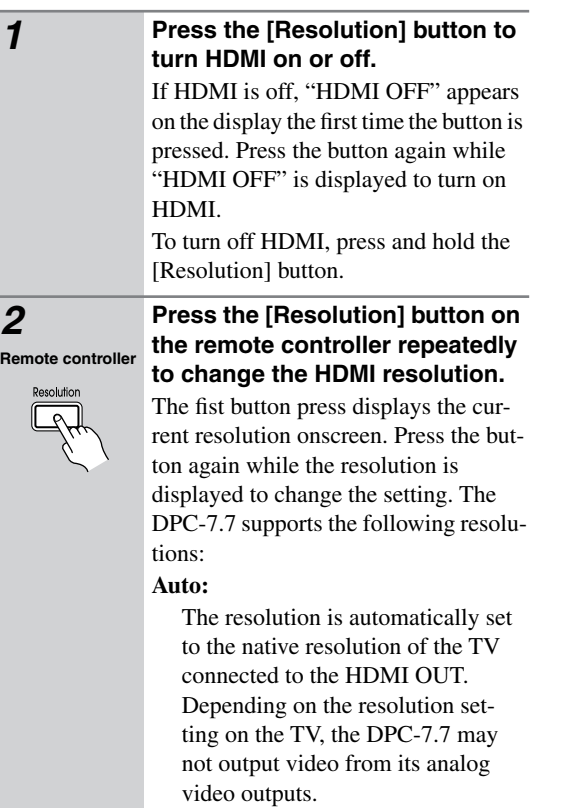

#### **480p:**

720 × 480p 60Hz Also output by the DPC-7.7's analog video outputs. **720p:** 1280 × 720p 50/60Hz Not output by the DPC-7.7's analog video outputs. **1080i:** 1920 × 1080i 50/60Hz Not output by the DPC-7.7's analog video outputs.

#### **Tip:**

These settings can also be changed by using the onscreen setup menus (see [page 46](#page-45-1)).

- Depending on your setup, you may find that there's no picture when you turn on HDMI. In this case, you need to check the HDMI resolution setting and your TV's settings. If there is no picture, press the [Resolution] button repeatedly until the picture reappears.
- While HDMI is on and the resolution is set to 480p, the component video output is fixed at progressive video.

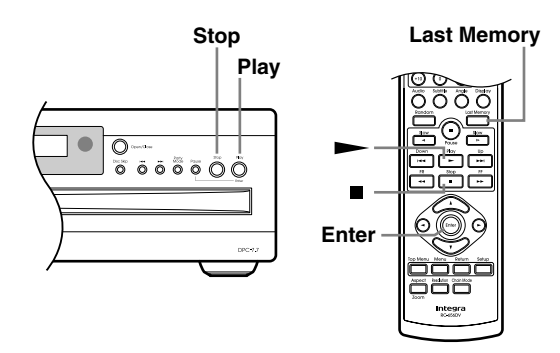

# <span id="page-41-0"></span>**Using Last Memory**

#### **DVD**

With the Last Memory function you can resume playback from where you left off even if another disc has been selected or the disc has been removed. Last Memory also remembers the soundtrack and subtitle languages that you were using.

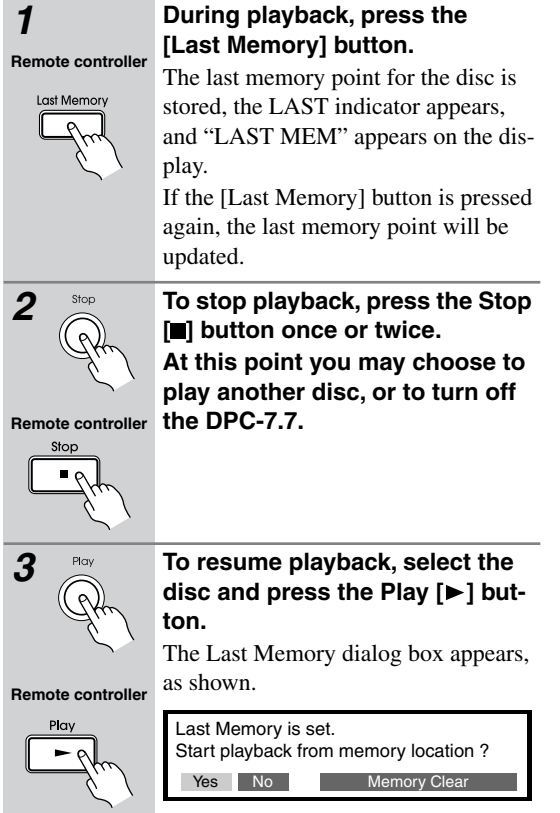

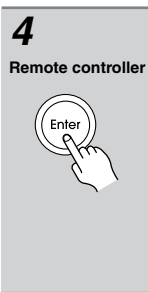

#### *4* **To resume playback from last memory point, select "Yes," and then press [Enter].**

To start playback from the beginning, select "No," and then press [Enter]. To start playback from the beginning and delete the last memory point, select "Memory Clear," and then press [Enter].

- The Last Memory function can store the settings for up to six DVD-Video discs. When you set the Last Memory function for a seventh disc, the first disc's settings are lost.
- The Last Memory function will not work while a menu is being displayed onscreen.
- The Last Memory function may not work with some DVD-Video discs.
- Even if you select another disc, or inadvertently turn off the DPC-7.7 during playback, you can resume playback from the same point when you select the disc again.

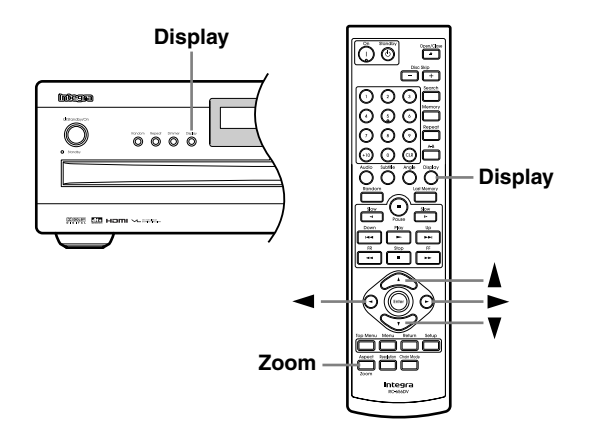

# <span id="page-42-0"></span>**Zooming**

#### **DVD-V JPEG**

With the Zoom function you can enlarge any part of the picture.

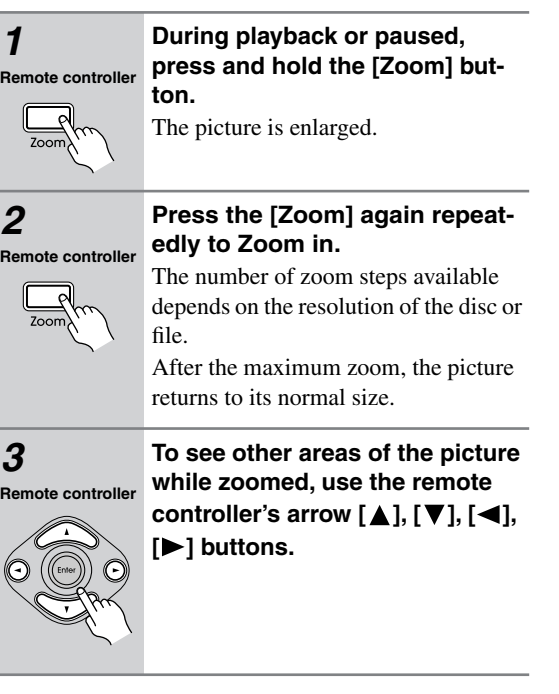

#### **Notes:**

- During a JPEG slideshow, you can use the Fast Forward  $[\rightarrow]$  and Fast Reverse  $[\rightarrow]$  buttons to zoom in and out.
- The Zoom function may not work with some DVDs.
- The Zoom function can also be used while playback is paused or during slow-motion playback.
- The Zoom function cannot be used with HD JPEG.

# <span id="page-42-1"></span>**Displaying Information**

#### **DVD**

You can display various information about the current disc, title, chapter, or track as follows.

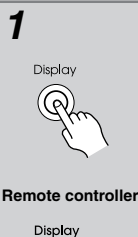

#### *1* **During playback, press the [Display] button.**

Various information appears onscreen. The operating status (e.g., Stop, Play, Resume), disc number, and disc type information is displayed along the top of the screen.

# **DVD-Video:**

Current title number, total number of titles on disc, elapsed title time, remaining title time, total title time, selected soundtrack, selected subtitle, and the number of available camera angles.

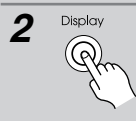

#### **2 Press the [Display] button again** *i* **(** $\widehat{Q}$ **) <b>to see more information. to see more information.**

**DVD-Video:** Current chapter number, total number of chapters in title, elapsed chapter time, remaining chapter time, total chapter time.

**Remote controller** Display  $\circ$ 

#### *3* **Press the [Display] button again to cancel the information display.**

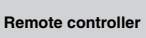

■ For audio CDs:

Pressing the [Display] button repeatedly during playback will display the following information:

- Elapsed track time (onscreen, the elapsed track time and remaining track time will be displayed)
- Remaining track time
- Elapsed disc time (onscreen, the elapsed disc time and remaining disc time will be displayed)
- Remaining disc time

#### <span id="page-42-2"></span>■ For MP3 and WMA discs:

Pressing the [Display] button repeatedly during playback will display the following information:

- Elapsed track time
- Track name
- Folder name
- Total number of folders

<span id="page-43-1"></span><span id="page-43-0"></span>This chapter explains the various functions and settings of the onscreen setup menus.

Functions and settings are arranged into six menus: *Picture*, *Audio*, *Language*, *Display*, *Operation Setting*, and *Initial*. The following table lists all the functions and settings, with a brief description and page number where you can find full details.

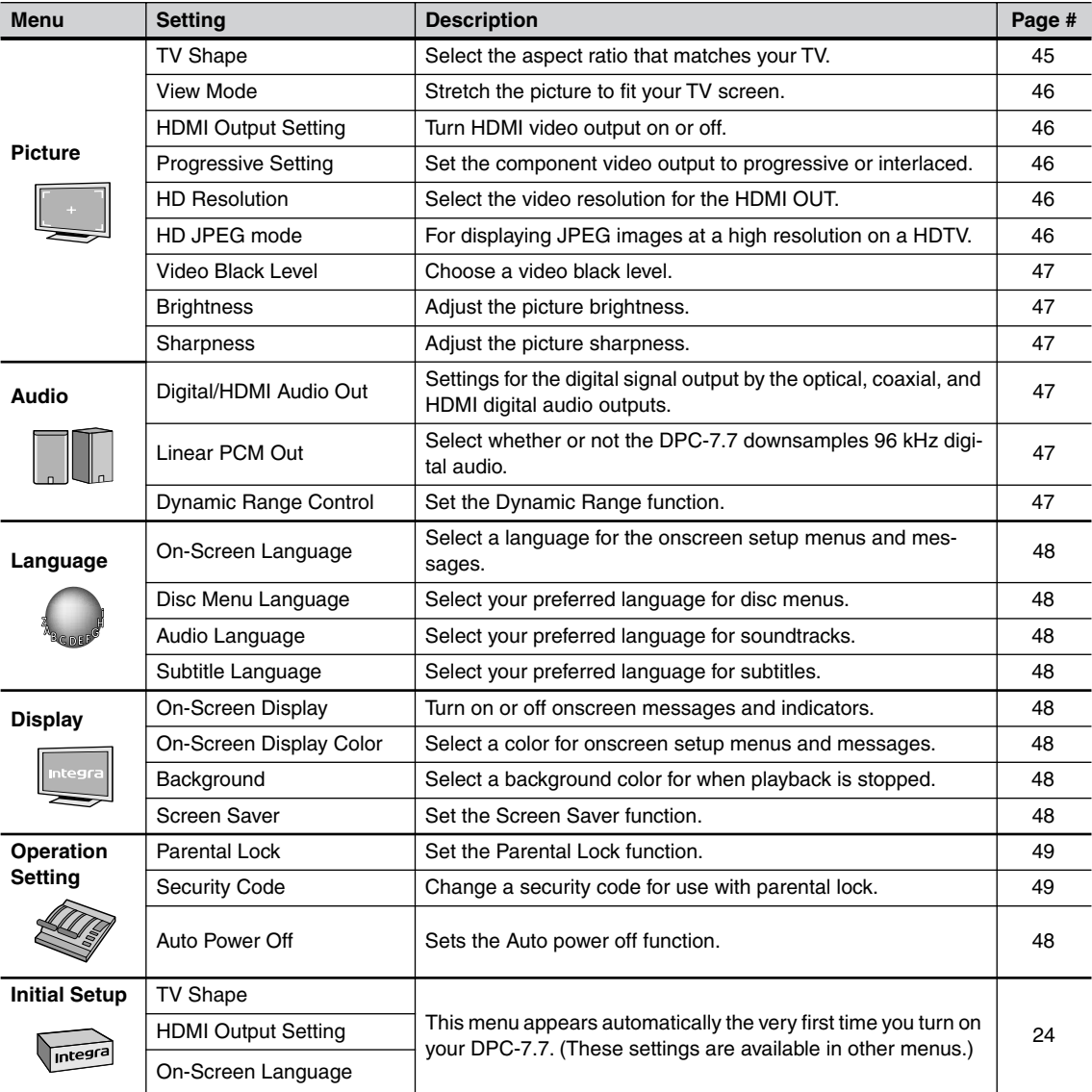

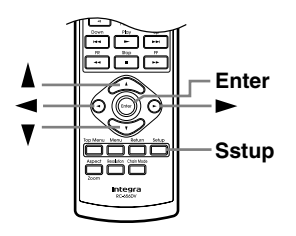

# <span id="page-44-0"></span>**Using the Onscreen Setup Menus**

This section explains how to use the onscreen setup menus.

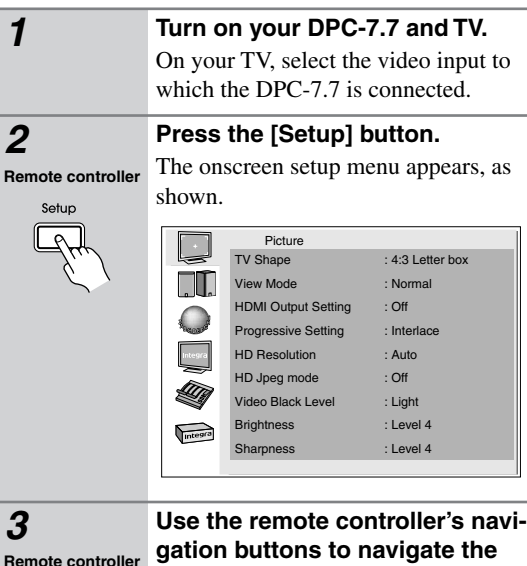

# **gation buttons to navigate the menus.**

Use the Left/Right  $\lceil \blacktriangleleft \rceil / \lceil \blacktriangleright \rceil$  buttons to move left or right. Use the Up/Down  $[\triangle]/[\triangledown]$  buttons to move up or down.

**Remote controller**

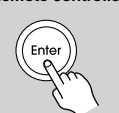

**Remote controller**

*4* **When you've selected an item, press the [Enter] button to see the available options.**

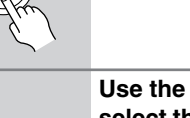

*5* **Use the navigation buttons to select the options, and press the [Enter] button to confirm your selection.**

> Press the [Return] button to go back one step.

# **Remote controller**

*6* **When you've finished, press the [Setup] button again.**

Setun

The onscreen setup menu closes.

# <span id="page-44-1"></span>**Picture Menu**

# <span id="page-44-2"></span>*TV Shape*

With this setting you can select a picture format to match the aspect ratio of your TV.

**4:3 Letter box (default):** Choose

this option if you have a standard TV (4:3 aspect ratio). When you watch widescreen DVD-Video movies, the entire picture will be visible and there will be black

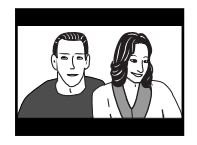

bars at the top and bottom of the screen, as shown.

**4:3 Pan & Scan:** Choose this option if you have a standard TV (4:3 aspect ratio) and want to use the full height of the screen when watching widescreen

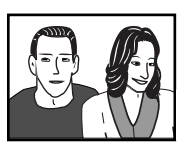

DVD-Video movies. In order to

use the full height of the screen, the picture will be cropped on both sides, as shown. This option won't work with discs that don't support pan and scan.

**16:9 Widescreen:** Choose this option if you have a widescreen TV (16:9 aspect ratio). Depends on TV, the picture appears stretched when watching programs in 4:3 format.

#### **16:9 Compressed:** Choose

this option if you have a widescreen TV (16:9 aspect ratio) and the picture appears stretched when watching programs in 4:3 format. Some

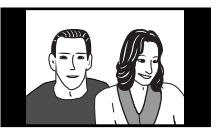

widescreen TVs have a setting to correct this. If your TV doesn't, and 4:3 programs appear stretched, select this option to correct the problem.

- This setting does not apply to DVD menus.
- When the HDMI OUT signal is at a resolution of 720p or 1080i, programs in 4:3 format will appear stretched, so we recommend that you select the 16:9 Compressed option.
- With some DVD-Video discs this setting may have no effect. See the disc's sleeve notes to see which picture format is used.

#### <span id="page-45-0"></span>*View Mode*

With this setting you can adjust the aspect of the picture so that it fits your TV screen. Due to your TV's aspect ratio setting and the DVD's aspect ratio, black bars may appear above and below the picture or at the sides and the aspect of the picture may be unsuitable. In this case, use this setting to adjust the aspect of the picture as you like.

**Normal (default):** The picture is displayed in its original aspect ratio.

**View Mode 1:** The picture is stretched horizontally to make it fit the height of the screen.

**View Mode 2:** The picture is stretched vertically to make it fit the width of the screen.

**View Mode 3:** The picture is stretched horizontally and vertically to make it fit the screen.

#### **Tip:**

The view mode can also be changed by using the remote controller's [Aspect] button.

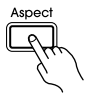

#### **Note:**

• This setting does not apply to DVD menus.

#### <span id="page-45-1"></span>*HDMI Output Setting*

With this setting you can turn the HDMI video output on or off. See [page 41](#page-40-0) for more information.

**On (default):** Video is output by the HDMI OUT.

**Off:** Video is not output by the HDMI OUT.

#### **Note:**

• When this setting is set to On, video is output by the analog video outputs only when the HD Resolution is set to 480p/576p.

#### <span id="page-45-3"></span>*Progressive Setting*

With this setting you can set the component video output to progressive or interlaced. While the HDMI Output Setting is set to On, this setting is fixed at Progressive and cannot be changed. See [page 41](#page-40-0) for more information.

**Interlaced:** Component video output is interlaced.

**Progressive:** Component video output is progressive.

#### **Note:**

• This setting can also be changed by pressing and holding the Down  $[$   $\blacktriangleright$   $\blacktriangleleft$   $\rfloor$  button, and then pressing [Standby/On] button.

#### <span id="page-45-4"></span>*HD Resolution*

With this setting you can set the video resolution for the HDMI OUT.

**Auto:** The resolution is automatically set to the native resolution of the TV connected to the HDMI OUT.

#### **480p (default):**

720 x 480p 60 Hz

**720p:** 1280 x 720p 50/60 Hz

**1080i:** 1920 x 1080i 50/60 Hz

#### **Tip:**

When the HDMI Output Setting is set to On, you can also change this setting by using the remote controller's [Resolution] button (see [page 41](#page-40-0)).

#### **Notes:**

- Initially, the DPC-7.7 is configured to output both HDMI and analog video. However, if after changing the resolution settings there's no picture, with the analog video connection or HDMI connection in place, press the [Resolution] button repeatedly to restore the picture.
- If Auto selected but the DPC-7.7 doesn't support the TV's native resolution, the resolution will be 480p/ 576p.
- When the resolution is set to 720p or 1080i, no video is output by the analog video outputs.

#### <span id="page-45-2"></span>*HD JPEG mode*

If your TV is connected to the HDMI OUT and the HDMI resolution is set to 720p or 1080i, this setting allows you to display your JPEG pictures in high definition.

**On:** JPEG pictures displayed in high definition.

**Off:** JPEG pictures displayed as normal.

- If your TV is connected to a video output other than the HDMI OUT, or the HD Resolution set to something other than 720p or 1080i, even if this setting is set to On, your JPEG pictures will not be displayed in high definition.
- When using HD JPEG, it may take a while to display each picture. And the Zoom function cannot be used. Also, onscreen status messages such as "Play" and "Stop" are not displayed.

#### <span id="page-46-4"></span>*Video Black Level*

With this setting you can adjust the picture blackness of analog video output. It does not affect the component video output when it's set to progressive.

**Light:** Blacks are lighter, and the entire picture becomes lighter.

**Dark:** Blacks are darker, and the entire picture becomes darker.

#### <span id="page-46-5"></span>*Brightness*

With this setting you can adjust the picture brightness.

**Level 1-7:** 1 is the darkest. 7 is the brightest. The default brightness is 4 (standard).

#### <span id="page-46-6"></span>*Sharpness*

With this setting you can adjust the picture sharpness.

**Level 1-7:** 1 is the softest. 7 is the sharpest. The default sharpness is 4 (standard).

#### <span id="page-46-0"></span>**Audio Menu**

#### <span id="page-46-1"></span>*Digital/HDMI Audio Out*

With this setting you can configure the optical, coaxial, and HDMI digital outputs.

**All:** Dolby Digital and DTS signals are output as they are.

**PCM:** Dolby Digital signals are down mixed to 2 channels and output as PCM.

**Off:** No digital signals are output.

#### <span id="page-46-2"></span>*Linear PCM Out*

With this setting you can configure the DPC-7.7 to output digital audio with higher sampling rates (e.g., 96 kHz) as it is or down sample it to 48 kHz.

If the AV component you connect to the DPC-7.7's digital audio outputs supports 96 kHz digital audio, select Down Sample Off. Otherwise, select Down Sample On.

**Down Sample On:** 96 kHz digital audio is down sampled and output at 48 kHz.

**Down Sample Off (default):** 96 kHz digital audio is output as it is.

#### **Notes:**

- Some copy-protected DVD-Video discs may use 96 kHz digital audio only for A/D conversion to the analog audio outputs.
- With some discs, even if you select Down Sample Off, the digital audio will be down sampled to 48 kHz, and in some cases may not be output by the DPC-7.7's digital audio outputs.

# <span id="page-46-3"></span>*Dynamic Range Control (Dolby Digital only)*

With the Dynamic Range Control function you can reduce the dynamic range of Dolby Digital material so that you can still hear quiet parts even when listening at low volume levels—ideal for watching movies late at night when you don't want to disturb anyone.

**Off (default):** The full dynamic range is preserved.

**On:** The dynamic range of Dolby Digital material is compressed.

- The impact of the Dynamic Range Control function depends on the Dolby Digital material that you are playing and with some material there will be little or no effect.
- When the DPC-7.7 is set to Standby, this function is automatically set to off.

# <span id="page-47-0"></span>**Language Menu**

#### <span id="page-47-5"></span>*On-Screen Language*

With this setting you can select a language for the onscreen setup menus and messages. Select one of the displayed language.

#### <span id="page-47-6"></span>*Disc Menu Language*

With this setting you can select your preferred language for disc menus. When you play a DVD-Video disc with multiple language disc menus, your preferred language will be selected automatically.

Select "Others" if you can't find your language displayed. See ["Selecting Other Languages" on page 50](#page-49-1). **Notes:**

#### • Not all DVD-Video discs have menus in multiple languages.

- Even if a DVD-Video disc has menus in multiple languages, this setting may not always work.
- If a DVD has only one menu language, that will be used.
- With some DVD-Video discs you can select languages from a menu.

# <span id="page-47-3"></span>*Audio Language*

With this setting you can select your preferred language for soundtracks. When you play a DVD-Video disc with multiple language soundtracks, your preferred language will be selected automatically.

Select "Others" if you can't find your language dis-

played. See ["Selecting Other Languages" on page 50](#page-49-1). **Notes:**

- Not all DVD-Video discs have soundtracks in multiple languages.
- Even if a DVD-Video disc has soundtracks in multiple languages, this setting may not always work.
- If a DVD has only one soundtrack, that will be used.
- With some DVD-Video discs you can select languages from a menu.

# <span id="page-47-4"></span>*Subtitle Language*

With this setting you can select your preferred language for subtitles. When you play a DVD-Video disc with multiple language subtitles, your preferred language will be selected automatically.

Select "No Subtitle" if you don't want subtitles displayed. Select "Others" if you can't find your language. See ["Selecting Other Languages" on page 50](#page-49-1).

#### **Notes:**

- Not all DVD-Video discs have subtitles.
- Even if a DVD-Video disc has subtitles in multiple languages, this setting may not always work.
- If a DVD has only one subtitle language, that will be used.

• With some DVD-Video discs you can select subtitles from a menu.

# <span id="page-47-1"></span>**Display Menu**

### *On-Screen Display*

With this setting you can turn on or off onscreen messages, such as "Play," "Stop," and "Resume."

**Off:** Onscreen messages are not displayed.

**On (default):** Onscreen messages are displayed.

# <span id="page-47-7"></span>*On-Screen Display Color*

With this setting you can set the color and theme of the Disc navigation window.

**Pearl (default):** 

**Sapphire:** 

**Amethyst:** 

**Garnet:** 

#### <span id="page-47-8"></span>*Background*

With this setting you can select the color of the background that's displayed when the DPC-7.7 is stopped.

**Blue:** 

#### **Gray:**

**Graphic (default):** The theme picture specified for the On-Screen Display Color setting is used.

#### *Screen Saver*

With the Screen Saver function you can protect your TV against screen burn-in, which can occur when the same image or menu is displayed for a long time.

**Off:** Screen saver off.

**On (default):** Screen saver on.

When the Screen Saver function is set to On, and DVD-Video playback is stopped for 15 minutes, the Screen Saver function automatically displays a moving image.

Once the screen saver has been activated, you can cancel it by pressing the Play  $[ \blacktriangleright ]$  button.

**Note:**

• The Screen Saver function also works with audio CDs and MP3/WMA discs.

# <span id="page-47-2"></span>**Operating Setting Menu**

#### <span id="page-47-9"></span>*Auto Power Off*

The Auto power off function automatically turns off the DPC-7.7 after 20 minutes of inactivity.

# <span id="page-48-0"></span>*Parental Lock*

With the Parental Lock function you can block access to certain scenes that the authors have flagged as being unsuitable for children.

To use parental lock, you must set a security code.

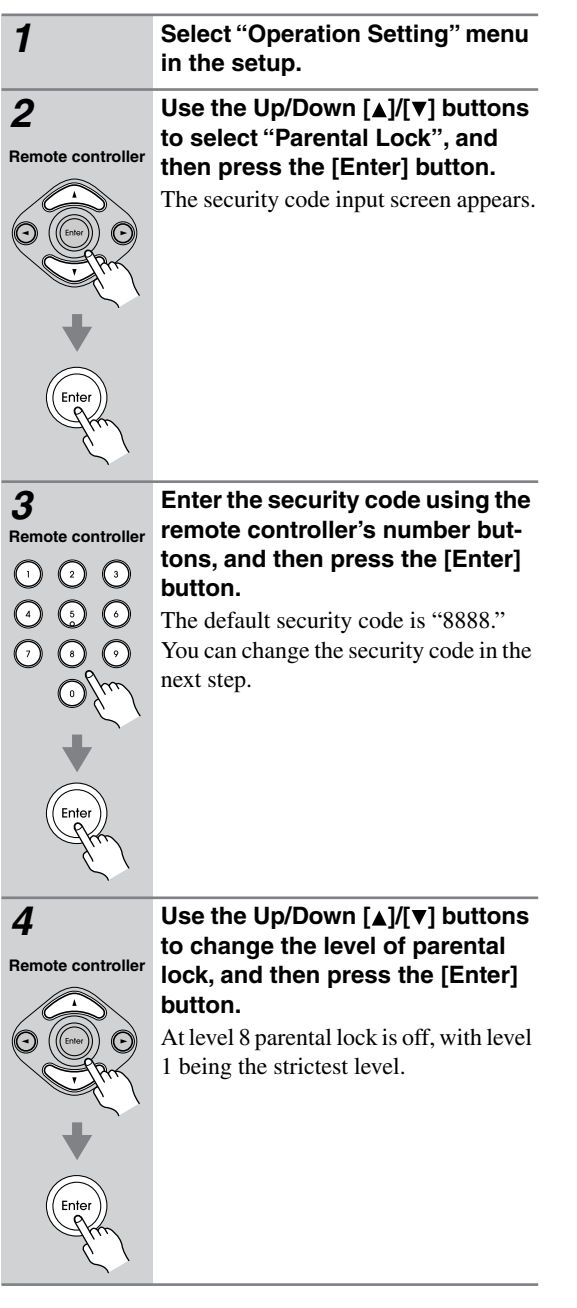

- **Notes:**
- When entering a security code, you can use the [CLR] button to delete the numbers entered so far, if necessary.
- Not all discs use parental lock. See the disc's sleeve notes for details.

• Discs with parental lock may cut certain scenes, replace certain scenes with children-friendly scenes, or prevent playback of the entire disc.

# <span id="page-48-1"></span>*Change the Security Code*

To change the Security Code, confirm your existing code then enter a new one.

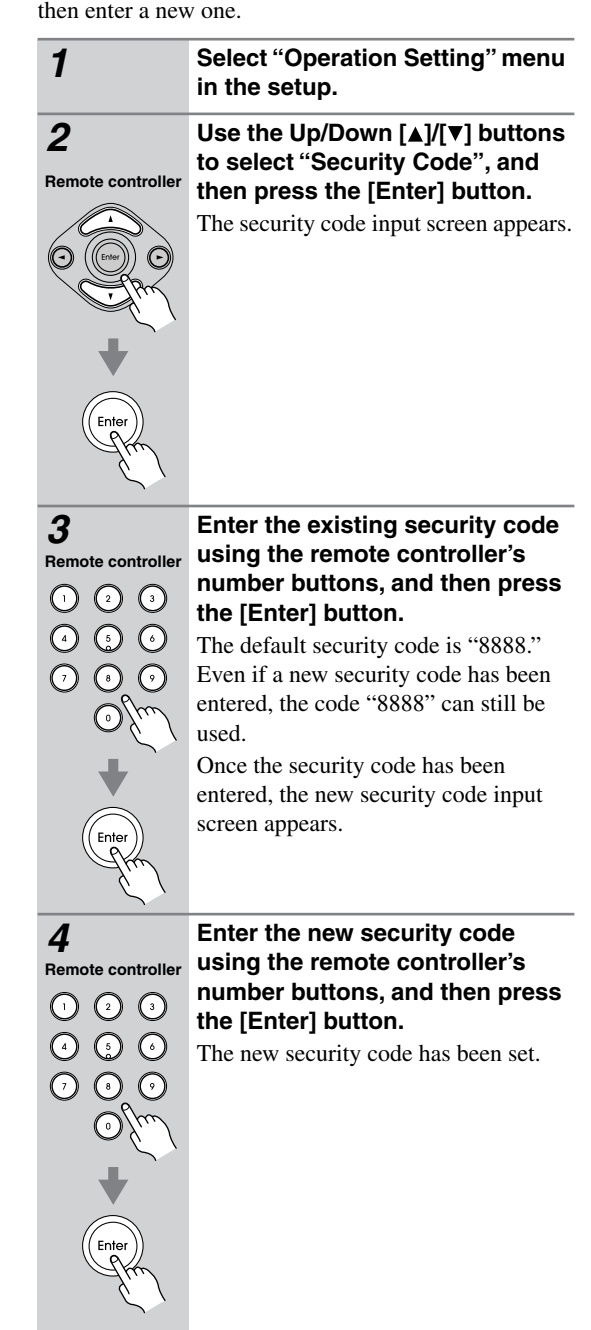

#### **Note:**

• If you forget your security code, enter "8888" instead. "8888" is a security code that can always be used.

# <span id="page-49-0"></span>**Initial Setup Menu**

This menu appears automatically the very first time you turn on the DPC-7.7. [See "First Time Setup" on page 24](#page-23-2)  [for more information.](#page-23-2)

#### *TV Shape—see [page 45](#page-44-2)*

#### *HDMI Output Setting—see [page 46](#page-45-1)*

#### *On-Screen Language—see [page 48](#page-47-5)*

# <span id="page-49-1"></span>**Selecting Other Languages**

This section explains how to select other languages for disc menus, audio, and subtitles.

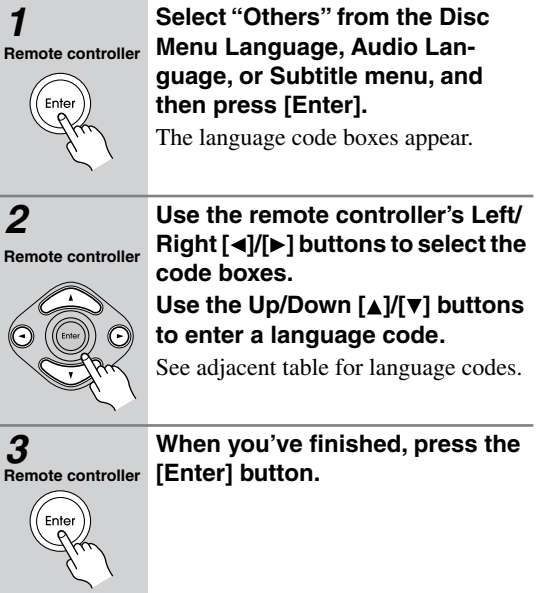

# <span id="page-49-2"></span>**Language Code List**

Use this list when specifying other languages.

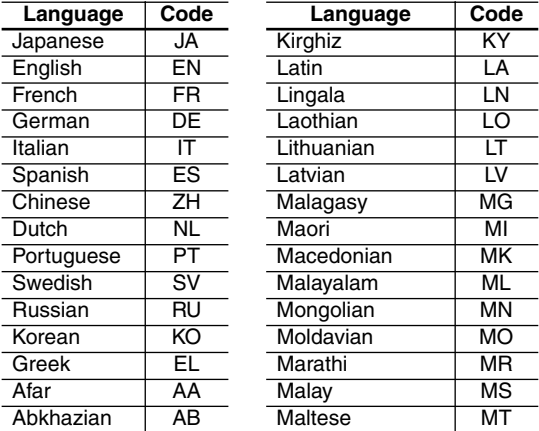

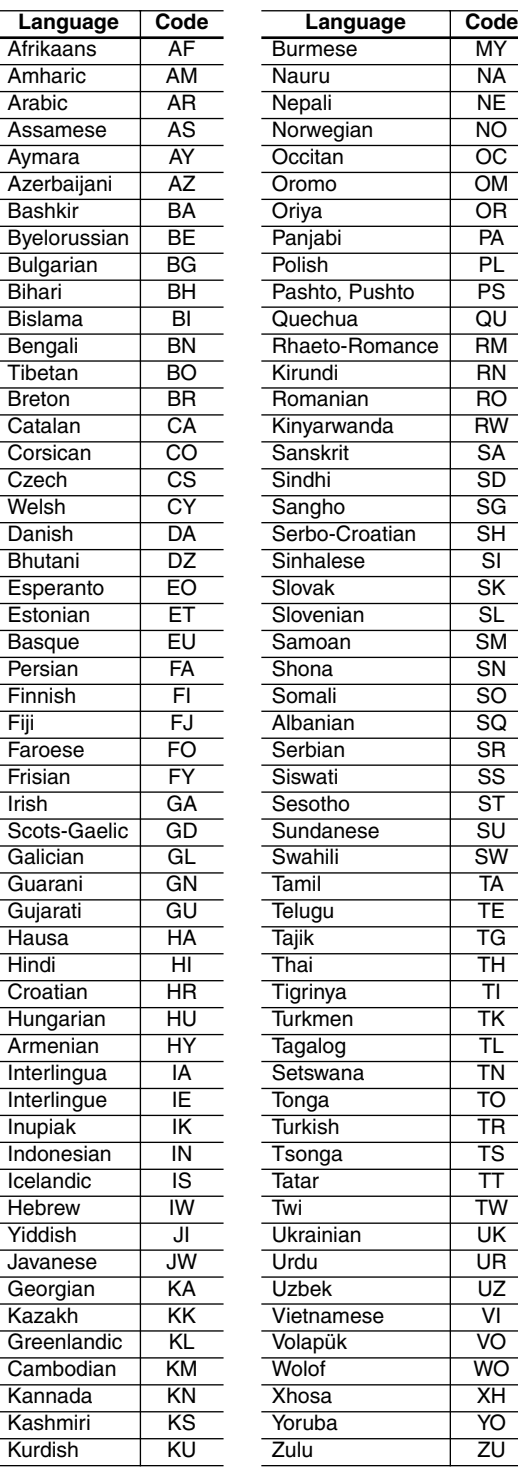

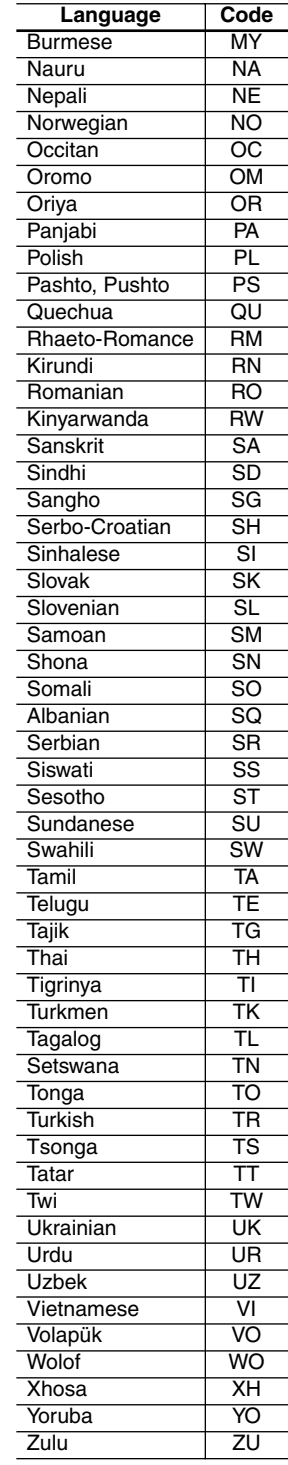

# <span id="page-50-1"></span><span id="page-50-0"></span>**Troubleshooting**

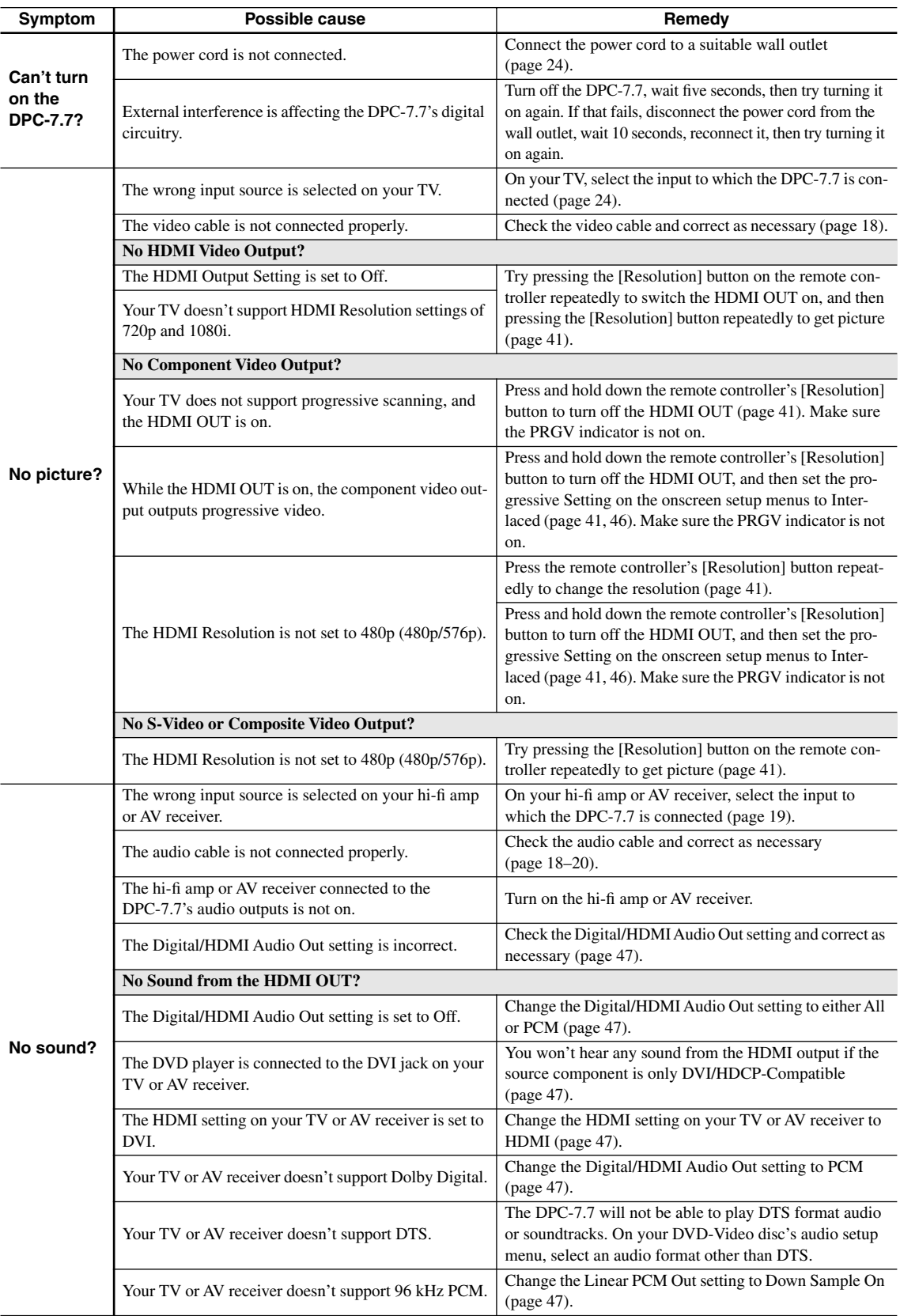

# **Troubleshooting***—Continued*

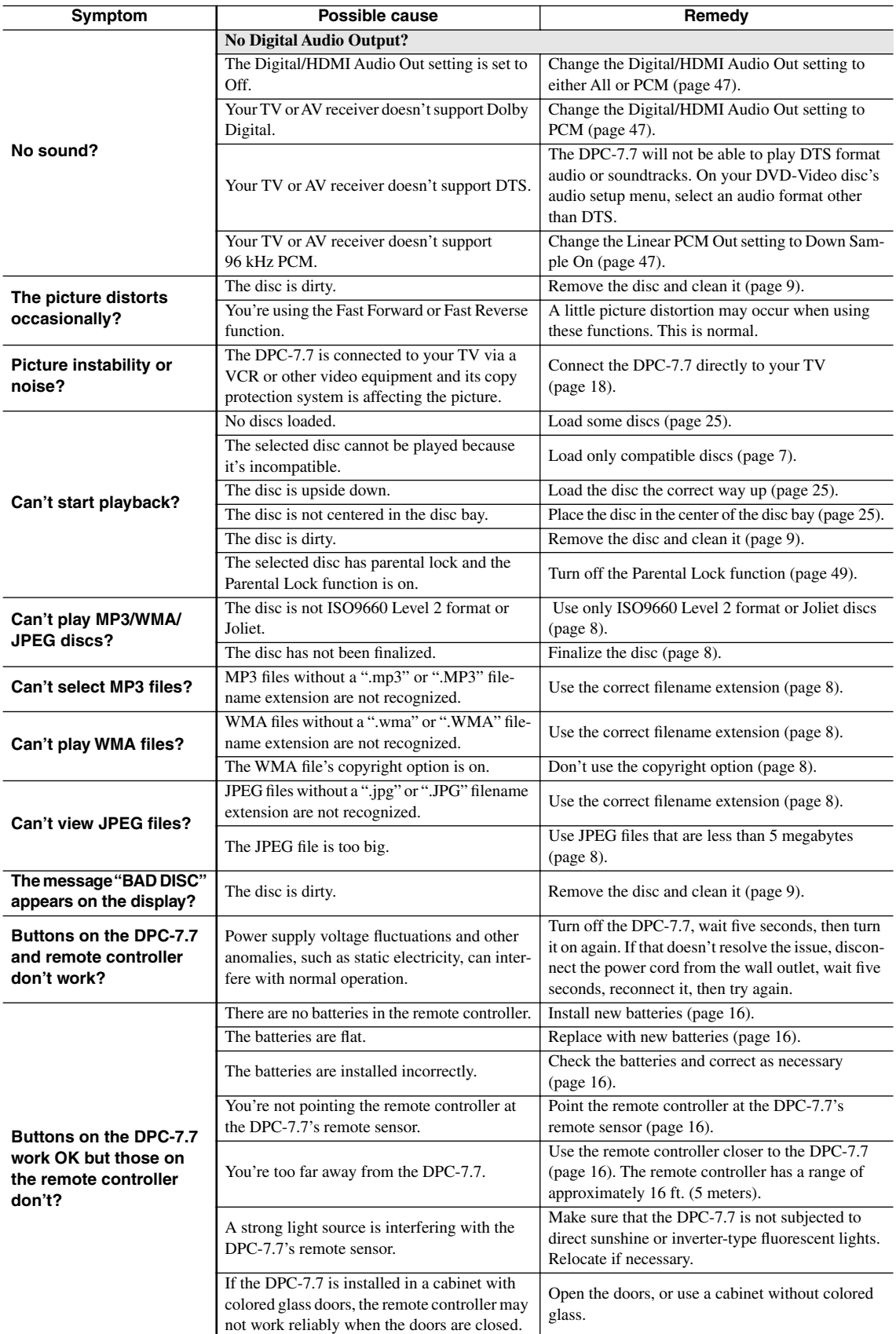

#### ■ **Abnormal Behavior**

The DPC-7.7 contains a microcomputer for signal processing and control functions. In very rare situations, severe interference, noise from an external source, or static electricity may cause it to lockup. In the unlikely even that this should happen, unplug the power cord from the wall outlet, wait at least five seconds, and then plug it back in again. Alternatively, press and hold the Stop  $[\blacksquare]$  button until "RESET" appears on the display (about 10 seconds).

#### ■ **Restoring the Default Settings**

To reset the DPC-7.7 to its factory defaults, turn it on, and when "INTEGRA" has disappeared from the display, while holding down the Stop [ $\blacksquare$ ] button, press the [Standby/On] button. "INITIALIZE" appears on the display. When the reset is complete, "COMPLETE" is displayed, and the DPC-7.7 enters Standby mode.

#### ■ **HDMI Status Mode**

If you're using an HDMI connection and there's no picture or sound, you can check the status of the HDMI connection by pressing and holding down the DPC-7.7's [Display] button for 10 seconds until a message ID appears on the display. Look up the message ID in the following tables and check the HDMI connections and settings on both the DPC-7.7 and the connected component.

#### **HDMI connection and HDMI-related settings status**

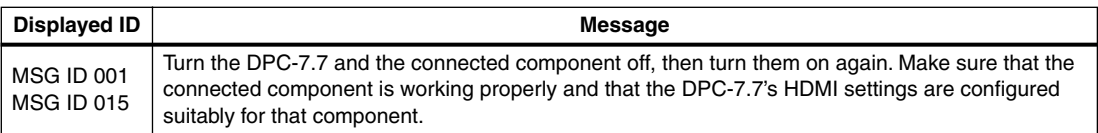

#### **No picture from the HDMI connection**

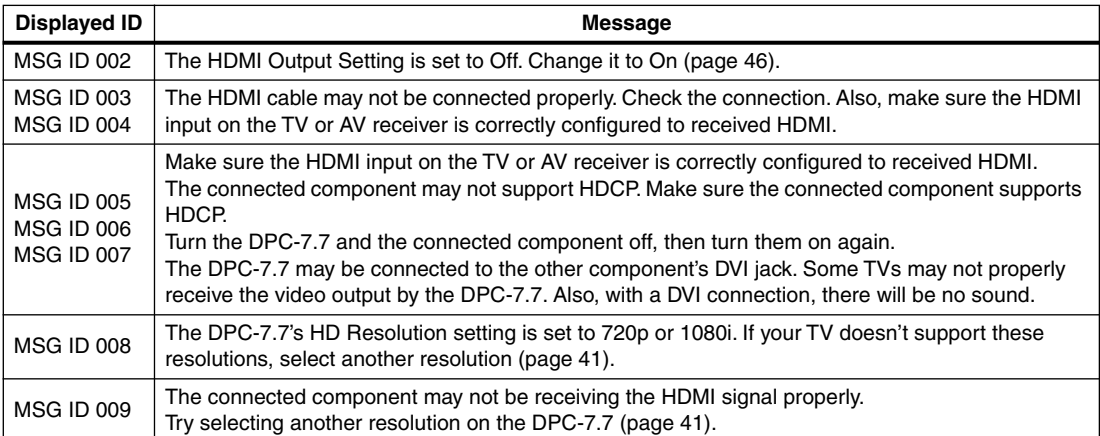

#### **No sound from the HDMI connection**

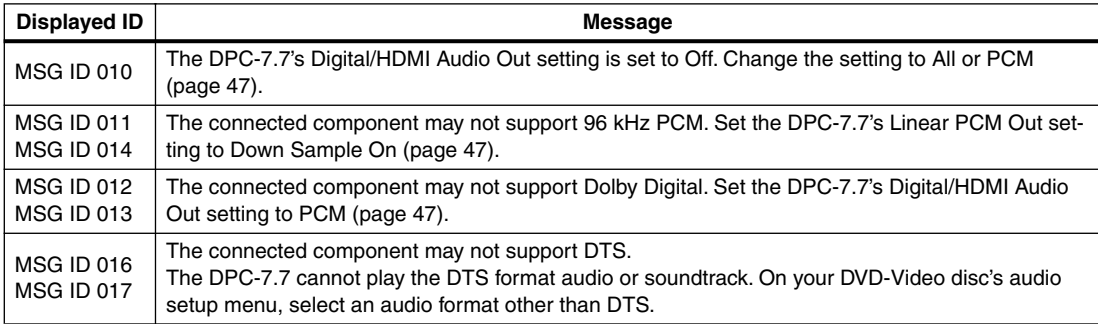

# <span id="page-53-0"></span>**Specifications**

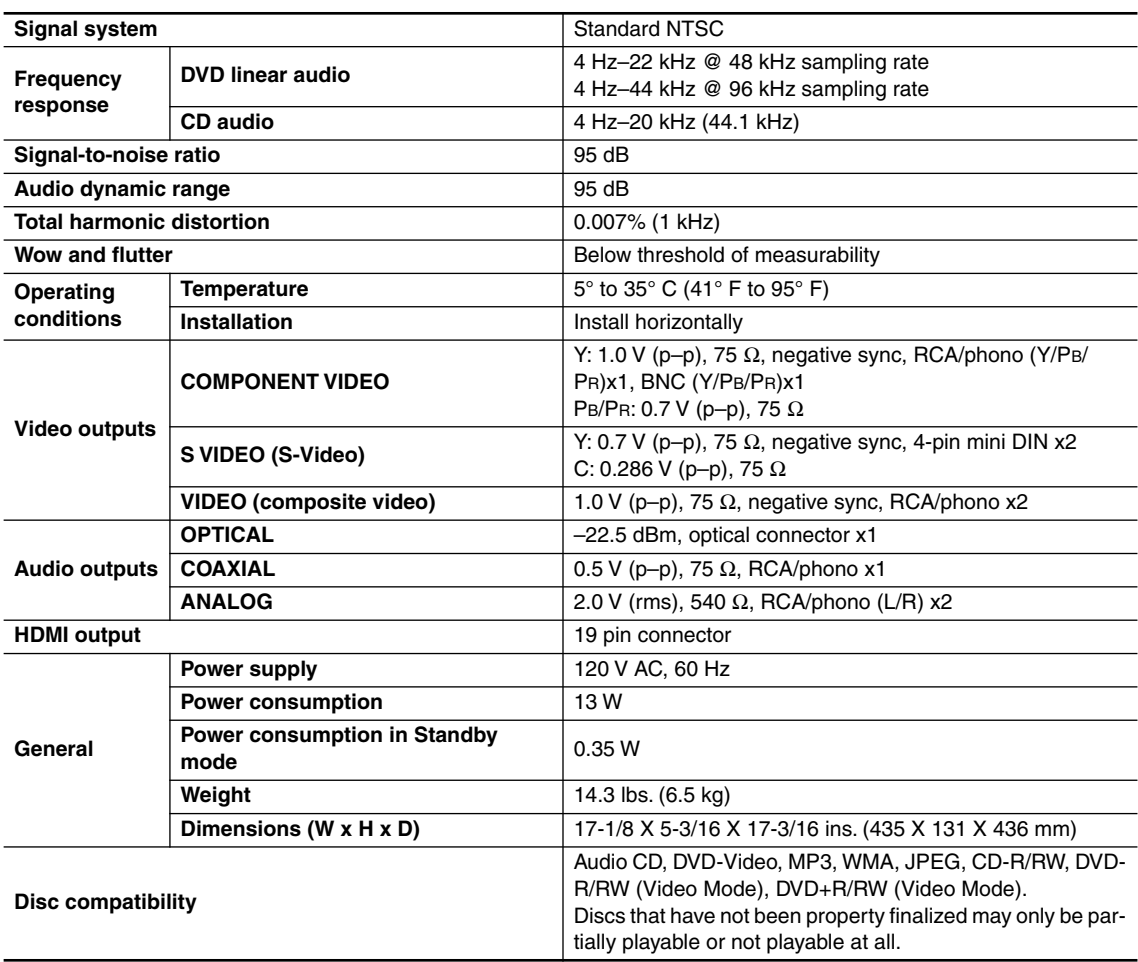

Specifications and features subject to change without notice.

# **Memo**

Integra Division of **ONKYO U.S.A. CORPORATION** 18 park Way, Upper Saddle River, N.J. 07458, U.S.A. Tel: 201-785-2600 Fax: 201-785-2650 http://www.integrahometheater.com

Integra Division of **ONKYO CORPORATION** Sales & Product Planning Div.: 2-1, Nisshin-cho, Neyagawa-shi, OSAKA 572-8540, JAPAN Tel: 072-831-8023 Fax: 072-831-8124

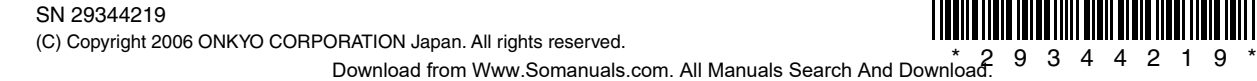

**En**

I0608-1

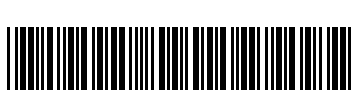

Free Manuals Download Website [http://myh66.com](http://myh66.com/) [http://usermanuals.us](http://usermanuals.us/) [http://www.somanuals.com](http://www.somanuals.com/) [http://www.4manuals.cc](http://www.4manuals.cc/) [http://www.manual-lib.com](http://www.manual-lib.com/) [http://www.404manual.com](http://www.404manual.com/) [http://www.luxmanual.com](http://www.luxmanual.com/) [http://aubethermostatmanual.com](http://aubethermostatmanual.com/) Golf course search by state [http://golfingnear.com](http://www.golfingnear.com/)

Email search by domain

[http://emailbydomain.com](http://emailbydomain.com/) Auto manuals search

[http://auto.somanuals.com](http://auto.somanuals.com/) TV manuals search

[http://tv.somanuals.com](http://tv.somanuals.com/)